# eSD<sup>®</sup> Portal: Parent View User Guide v. 6.7.0

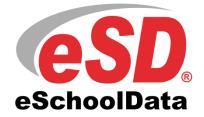

Powered by **) illuminate education** 

### TABLE OF CONTENTS

| Overview                            |
|-------------------------------------|
| Parent Portal Login Page            |
| Online Registration4                |
| Parent Portal Registration          |
| Logging In 13                       |
| Getting Help 14                     |
| Navigating the Portal 15            |
| Messages                            |
| Contact Verification                |
| Student Information Pages           |
| Profile Tab                         |
| Attendance Tab                      |
| Schedule Tab                        |
| Discipline Tab                      |
| Immunization Tab                    |
| Transcript Tab                      |
| Report Card Tab                     |
| Buses Tab                           |
| Course Requests Tab                 |
| Gradebook Tab                       |
| Progress Report Tab                 |
| Assessments Tab                     |
| Fees Tab                            |
| Elem Report Card Tab                |
| Custom Elem Report Card Tab         |
| Standards-Based Report Card Tab     |
| Standards-Based Progress Report Tab |
| Updating Account Info               |

### Overview

This guide provides parents/guardians with a step by step guide outlining the navigation and use of the parent portal. The eSchoolData Parent Portal is a cutting-edge communications tool designed to increase your involvement in your student's education using the power of information. The eSchoolData Parent Portal allows for instant online access to current, relevant information that will enhance your involvement with your student's academic career.

# **Parent Portal Login Page**

Please refer to your school district's website for an existing Parent Portal Link. If your district has not created a Parent Portal link on the school's website, please contact them for the URL.

The Login Page will contain login fields and either an **Online Registration** link or a **Parent Portal Registration** link, depending on how the district has configured their Parent Portal.

### **Online Registration link:**

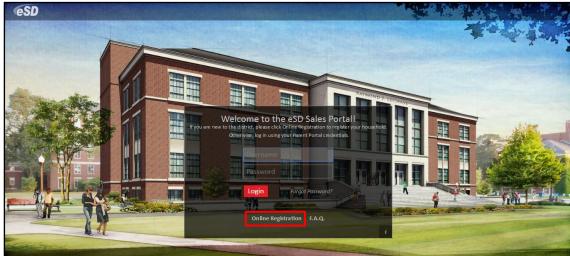

### **Parent Portal Registration link:**

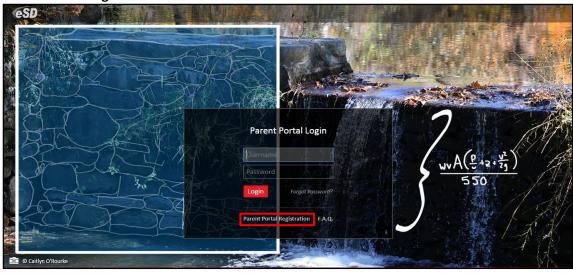

Note: A Parent Portal Login page customized with district's choice of text and image.

#### Note:

The uncustomized **Parent Portal Login page** displays the most recent winning student's entry from the eSchoolData® Login Page Art Contest. If you have been given a User ID and temporary Password by the district, please go to **Logging** In on page 13.

If you do NOT have a User ID and Password, and the Login Page displays an **Online Registration** link, please go to **Online Registration** on page 4. If the Login Page displays a **Parent Portal Registration** link, please go to **Parent Portal Registration** on page 11.

# **Online Registration**

The Online Registration link is used by parents who are new to the district and need to register their students. If your students are already registered in the district but you have not been given a User ID and Password, please contact the district.

If you are new to the district, click the **Online Registration** link to register your household and students.

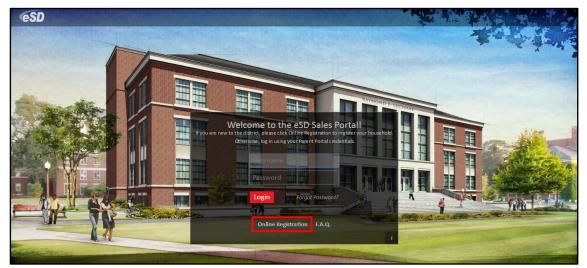

The Online Registration Application Form will open, with four tabs: Household Information, Contact Information, Student Information, and Account Information.

When provided by the district, a list of available **language translations** is displayed in the upper right-hand corner of the form. Click the applicable **language** to view the translated form.

| <b>ESD</b> Parent | Portal                   |                     |                     | Hindi Japanese Spanish |
|-------------------|--------------------------|---------------------|---------------------|------------------------|
|                   | eSD Registration 2017-20 | 18                  |                     |                        |
|                   | Household Information    | Contact Information | Student Information | Account Information    |
|                   | Household Information    |                     |                     |                        |

If the **Online Registration Application Form** is launched via the **Register New Student button** AFTER the parent has logged in to the Portal, the **Household Information** and **Contact Information tabs** will be pre-filled with data currently in the system.

### Note:

If the district did not customize the background image on the **Parent Portal Login page**, it displays the most recent winning student's entry from the eSchoolData® Login Page Art Contest.

### Note:

Once a translation is displayed, English replaces the selected language in the list of language options.

#### Note:

The required fields on each Tab may vary from the sample screenshots on the following pages, based on the district's settings.

### **Household Information Tab**

Enter the Registration Date, household Surname and Language, and the Household Physical Address.

In the Household Mailing Address section, check Mailing Address Same as Household Physical Address (if applicable); otherwise enter the needed mailing address information.

Enter the **Primary Household Phone**, and any other required information (indicated by a red asterisk \*), then click **Next** to move to the Contact Information tab.

| Household Infor  | rmation G      | uardian Contact | s Emergen | cy Contacts     | Student Information          | Ac         | count Information |
|------------------|----------------|-----------------|-----------|-----------------|------------------------------|------------|-------------------|
| Household Inform | ation          |                 |           |                 |                              |            |                   |
| Surname *        |                |                 |           | Language *      |                              |            |                   |
| Surname          |                |                 |           |                 |                              |            | •                 |
| Registration Dat | :e *           |                 |           | Primary House   | hold Phone *                 |            |                   |
| Registration Da  | ate            |                 | Ĩ         | Phone Type      | · ()                         |            | Unlisted          |
| Household Physi  | ical Address * |                 |           | Household Mai   | ling Address *               |            |                   |
| Number           | Street         |                 | Apartment | 🔲 Mailing Addre | ess Same as Household Physic | al Address |                   |
| No               | Street         | •               | Apt.      | Number          | Street                       |            | Apartment         |
| Condo/Commun     |                |                 |           | No              | Street                       | -          | Apt.              |
| Condo/Commu      | inity          |                 |           | Condo/Commu     | inity                        |            |                   |
| City             |                | State           | Zip       | Condo/Comm      | unity                        |            |                   |
| City             | •              | State -         |           | PO Box          |                              |            |                   |
|                  |                |                 |           | P.O. Box        |                              |            |                   |
|                  |                |                 |           | City            |                              | State      | Zip               |
|                  |                |                 |           | City            | -                            | State -    |                   |
|                  |                |                 |           |                 |                              |            |                   |

#### Note:

If the **Register New Student button** is used to launch the Online Registration form, the **Household Information tab** will be pre-filled with data currently in the system.

#### Note:

Click the **Calendar icon** in to select and enter the date in the correct format (mm/dd/yyyy).

Click the **Menu icon** to open the menu, or start typing in the field to display a list of matching options.

#### **Guardian Contacts Tab** Note: Enter the requested information for the first parent/guardian in the household. In the **Contact** If the Register New Student button is used to launch the Mailing Address section, check Mailing Address Same as Household Mailing Address when Online Registration form, applicable; otherwise enter the needed mailing address information. the Guardian Contacts tab will be pre-filled with data When finished entering all required information for the first contact, click Add Additional currently in the system. **Contact** to add another Parent/Guardian. When finished entering all Guardians, click **Next** to move to the Student Information tab. **eSD** Note: 18-19 eSchoolData recommends adding, at a minimum, Household Information Guardian Contacts Account Information Emergency Contacts Student Information one Guardian. Guardian Contacts 1. Contact Last Name Contact First Name Contact First Name Contact Last Name Note: Gender \* Suffi Click Add Phone or Add Email to add additional phone and/or email records Phone O Add Phone Resides In Household for the Contact. Phone Type Unlisted Contact Email O Add Email Check Primary for the email Contact Mailing Address Email Type john.smith@exampl Primary address that should be used for Portal communications. Mailing Address Same as Ho ehold Mailing Add Street Number Apartmen Please see the Important No Str information regarding Condo/Community **Primary Email Address and** Usernames on page 7 for PO Box primary email restrictions. P.O. B Contact Email is required City State Zio City State only for the Guardian Contact that is signing the application. Add Additional Contact Previous

### Important information regarding Primary Email Address and Usernames

Depending on how the guardian is logging in to their Parent Portal account (web browser or Mobile App), the eSD system uses either the Portal Account's **Username** or **Primary Email Address** for login authentication. When logging in via a **Web Browser**, the system uses the portal account's **Username** as the login username. When logging in via the **eSD Mobile App**, the system uses the portal account's **Primary Email Address** as the login username. Please see below for additional requirements regarding Usernames and Primary Email Addresses:

- 1. If a guardian has multiple portal accounts (i.e., students in different districts), the guardian's **Username** for EACH parent portal account MUST be different, but the **Primary Email Address** for each account can be the same email address.
- 2. Only ONE of that guardian's portal accounts can use the **Primary Email Address** as the **Username**.
- 3. An email address can be set as the **Primary Email Address** for only ONE guardian, but other guardians in the household with portal accounts can include that email address as a secondary email address.
- 4. Web browsers use the portal account's Username for login authentication. Guardians with multiple portal accounts must log in using the Username and password established for EACH account.
- 5. The **Mobile App** uses the **Primary Email Address** for login authentication, allowing guardians with multiple portal accounts to have access to each of their accounts via the App, by selecting the applicable Role and/or District upon login.

### **Emergency Contacts Tab**

Enter the requested information for the first emergency contact for the household. In the **Contact Mailing Address** section, check **Mailing Address Same as Household Mailing Address** when applicable; otherwise enter the needed mailing address information.

When finished entering all required information for the first contact, click **Add Additional Contact** to add another Emergency Contact. When finished entering all Emergency Contacts, click **Next** to move to the Student Information tab.

| 18-19                   |                      |                |                                                                                                    |  |
|-------------------------|----------------------|----------------|----------------------------------------------------------------------------------------------------|--|
| Household Informa       | ation Guardian Conta | cts Emergen    | cy Contacts Student Information Account Information                                                                                                    |  |
| Emergency Contacts      | 1.                   |                |                                                                                                    |  |
| Contact First Name      | *                    |                | Contact Last Name *                                                                                                    |  |
| Contact First Nam       | ie                   |                | Contact Last Name                                                                                                    |  |
| Gender *                |                      |                | Suffix                                                                                                    |  |
| •                       |                      |                | •                                                                                                    |  |
| Contact Mailing Add     | dress                |                | Phone * • Add Phone                                                                                                    |  |
| Number Street Apartment |                      |                | Phone Type         •         •         •         •         •         •         •         •         •         •         •         •         •         •         •         •         •         •         •         •         •         •         •         •         •         •         •         •         •         •         •         •         •         •         •         •         •         •         •         •         •         •         •         •         •         •         •         •         •         •         •         •         •         •         •         •         •         •         •         •         •         •         •         •         •         •         •         •         •         •         •         •         •         •         •         •         •         •         •         •         •         •         •         •         •         •         •         •         •         •         •         •         •         •         •         •         •         •         •         •         •         •         •         •         • |  |
| No                      |                      | Apartment Apt. |                                                                                                    |  |
| Condo/Community         |                      |                |                                                                                                    |  |
| Condo/Community         |                      |                |                                                                                                    |  |
| PO Box                  |                      |                |                                                                                                    |  |
| P.O. Box                |                      |                |                                                                                                    |  |
| City                    | State                | Zip            |                                                                                                    |  |
| City                    | ▼ State ·            | •              |                                                                                                    |  |
|                         |                      |                |                                                                                                    |  |
|                         |                      |                | a+ Add Additional Contact                                                                                                    |  |

### **Student Information tab**

Enter the required information for the first student in the household that needs to be registered. Select the first **Guardian Contact** from the Contacts entered on the Contact Information tab. When finished, click **Add Guardian Contact** to add another Guardian, when applicable. Select the first **Emergency Contact**, then click **Add Emergency Contact** if needed.

When finished, click **Add Additional Student** to enter the required information for the next student in the household.

When finished entering information for all students in the household, click **Next** to move to the Contact Information tab.

#### Note:

If the **Register New Student button** is used to launch the Online Registration form, the **Emergency Contacts tab** will be pre-filled with contacts currently associated to students in the household.

#### Note:

eSchoolData recommends adding, at a **minimum**, one **Emergency Contact**.

#### Note:

Click **Add Phone** to add additional phone records for the Contact.

Note:

ONE Guardian Contact and ONE Emergency Contact are required, at a minimum,

The **Contact Priority** is the order in which the student's **Guardian Contacts** and **Emergency Contacts** should

for EACH student.

be contacted.

household.

Each of the student's Contacts (Guardian and Emergency) should have a **unique Contact Priority for** *that student*, which may (or may not) be the same as their Contact Priority for another student in the

| Household Information Guardian Contacts Emerger     | ccy Contacts Student Information Account Information             |
|-----------------------------------------------------|------------------------------------------------------------------|
| Student Information 1.                              |                                                                  |
| Student First Name *                                | Student Last Name *                                              |
| Student First Name                                  | Student Last Name                                                |
| Date Of Birth *                                     | Suffix                                                           |
| Date Of Birth                                       | Suffix                                                           |
| Attended Before                                     | Gender *                                                         |
| No                                                  | Gender                                                           |
| Years in US School                                  | State Entry Date *                                               |
| 0                                                   | State Entry Date                                                 |
| School and Grade *                                  | Emergency Contact *                                              |
| School                                              | Contact                                                          |
| Calendar                                            | Contact                                                          |
| Calendar                                            | Contact Relationship Child Pickup Priority                       |
| Country Of Birth *                                  | Relationship   Child Pickup                                      |
| Country Of Birth •                                  | Add Emergency Contact                                            |
| Guardian Contact *                                  | Language *                                                       |
| Contact                                             | Language                                                         |
| Contact                                             | Race *                                                           |
| Contact Relationship<br>Priority                    | Native Hawaiian/Other Pacific Islander                           |
| Relationship  Correspondence Custodial Child Pickup | <ul> <li>Asian</li> <li>American Indian/Alaska Native</li> </ul> |
| Correspondence Parent Child Pickup                  | Black/African American     White                                 |
| Guardian Alert                                      | 🛛 Hispanic *                                                     |
| Guardian Alert                                      |                                                                  |
| h                                                   | ID Number * ID Number                                            |
| Add Guardian Contact                                |                                                                  |
| Date Entering District *                            |                                                                  |
| Date Entering District                              |                                                                  |
|                                                     |                                                                  |
|                                                     | Add Additional Student                                           |

### **Account Information tab**

Read the Parent Portal User **Agreement** (when provided) and check **I Agree**, then select the Guardian **Contact** who will be signing the Agreement. Enter the Guardian's **Signature** and select the **Submit Date**, then click **Submit**.

| Household Information     Guardian Contacts     Emergency Contacts     Student Information       Agreement * | Account Information Agreement * Submit Date * |
|----------------------------------------------------------------------------------------------------|-----------------------------------------------|
| Agreement *  I Agree *  Submit Date *  Contact *  Contact *                                                  | Agreement * Submit Date *                     |
| I Agree *  Submit Date  Contact *  Contact                                                                   |                                               |
| Contact * Contact                                                                                            | I Agree * Submit Date                         |
| Contact                                                                                                    |                                               |
|                                                                                                    | Contact *                                     |
| Signature *                                                                                                  | Contact                                       |
|                                                                                                    | Signature *                                   |
| Signature                                                                                                    | Signature                                     |

An email (to the Contact selected on the Account Information tab) will automatically be generated when the Online Registration application is submitted, and again when the application is approved or denied.

If the Online Registration Application is approved, Parent Portal accounts will be automatically generated for each new Guardian with **Correspondence** checked AND an **Email Address** checked as **Primary**. Emails will automatically be sent to Guardians with new Portal accounts, containing their **User ID** and a temporary **Password**, along with a link to activate the account.

Note:

An **Email Address** is required for the Guardian **Contact** signing the Agreement.

Please see the **Important information regarding Primary Email Address and Usernames** for primary email restrictions, on page 7.

# **Parent Portal Registration**

To request a parent/guardian portal account, click the link on the home page where it says **"Parent Portal Registration."** 

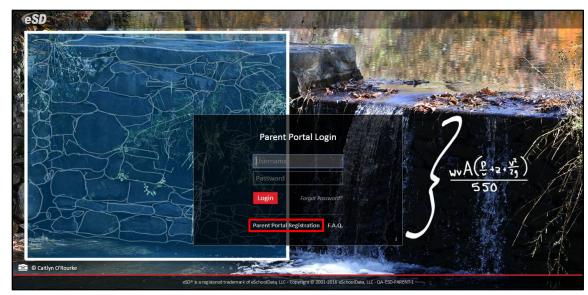

A Parent Portal Registration Form will open.

Enter the required information (indicated by a red asterisk\* before the field name) on the **Account Information** screen, then click **Create Account Information**.

| Registration              |                                                                                                    |                               |
|---------------------------|----------------------------------------------------------------------------------------------------|-------------------------------|
| Account Information       | Personal Information                                                                                                    | Student Information           |
| STEP 1                    | Welcome to Parent Portal Registration!<br>: Please enter your parent portal logon information below.                                                             |                               |
| * School District         |                                                                                                    |                               |
|                           | (Start typing your school district then select your district in the list)                                                                                        |                               |
| * Username                |                                                                                                    |                               |
|                           | (Your ID is what you will use to login to the portal. You can change at any time from within the portal.)                                                        |                               |
| * Email Address           |                                                                                                    |                               |
| 1                         | (Your email address can be updated at anytime from within the portal.<br>If you forget your password the account reset information will be sent to this account) |                               |
| * Confirm Email Address   |                                                                                                    |                               |
| * Password                |                                                                                                    |                               |
|                           | (Should be a minimum of 6 characters with at least 1 number)                                                                                                    |                               |
| * Confirm Password        |                                                                                                    |                               |
| * Authentication Question | < Select>                                                                                                    |                               |
| * Authentication Answer   |                                                                                                    |                               |
|                           |                                                                                                    | Create Account Information >> |
| eSD® is a registe         | red trademark of eSchoolData, LLC - Copyright © 2001-2013 eSchoolData, LLC - Server 2                                                                            |                               |

### Note:

The uncustomized **Parent Portal Login page** displays the most recent winning student's entry from the eSchoolData® Login Page Art Contest.

#### Note:

Username is restricted to max 254 characters and Password is restricted to max 50 characters.

#### The **Username** CANNOT include any of the following characters: !@#\$%^&\*()+=-[]{}<>?

For additional information about usernames and email addresses, please see the Important information regarding Primary Email Address and Usernames on page 7.

### Tip:

Keep a record of the Username and Password that you enter. You'll need them to log in once the account is approved.

**eSD** 

Enter the required information on the **Personal Information** screen and click **Create Personal Information**.

| Parent Portal                         |                                             |                             |                                                               |
|---------------------------------------|---------------------------------------------|-----------------------------|---------------------------------------------------------------|
| Registration                          |                                             |                             |                                                               |
|                                       |                                             |                             |                                                               |
| Account Information                   | Personal I                                  | nformation                  | Student Information                                           |
| STEP 2: Information will be used to v | erify your identity. Please ma              | ke sure you provide t       | the information the district already has on file.             |
|                                       | * First Name                                |                             |                                                               |
|                                       | Middle Name                                 |                             |                                                               |
|                                       | * Last Name                                 |                             |                                                               |
|                                       | * Street Address                            |                             |                                                               |
|                                       | Apartment #                                 |                             |                                                               |
|                                       | * City                                      |                             |                                                               |
|                                       | * State                                     | Select                      |                                                               |
|                                       | * ZIP Code                                  |                             |                                                               |
|                                       | * Phone                                     | x                           |                                                               |
|                                       |                                             |                             | << Back to Account Information Create Personal Information >> |
| eSD⊛ is a r                           | egistered trademark of eSchoolData, LLC - C | opyright © 2001-2013 eSchoo | olData, LLC - Server 2                                        |

Complete the required information in the **Add Student** section of the **Student Information** screen and click **Add Student to the above list**. After adding your students, click **Finish Registration!** 

| <b>eSD</b> Pare |                                       |                          |                                          |                                      |                          |                                  |
|-----------------|---------------------------------------|--------------------------|------------------------------------------|--------------------------------------|--------------------------|----------------------------------|
| Registrat       | ion                                   |                          |                                          |                                      |                          |                                  |
|                 |                                       |                          |                                          |                                      |                          |                                  |
|                 | Account Information                   |                          | Personal Informa                         | tion                                 | s                        | tudent Information               |
|                 |                                       | STEP 3: Please also make | sure you provide at least on             | e of your student(s) on fi           | le to verify your identi | ty.                              |
| My Studen       | nt(s) Your student(s) will show below | after you have added.    |                                          |                                      |                          |                                  |
|                 | ID Number                             | First Name               | Last Name                                | Grade                                | School                   |                                  |
|                 |                                       |                          |                                          |                                      |                          |                                  |
| Add St          | udent                                 |                          |                                          |                                      |                          |                                  |
|                 | * ID Number                           |                          | * Firs                                   | st Name                              |                          | * Last Name                      |
|                 | * SchoolSelect                        |                          |                                          | * GradeSelect 💌                      |                          |                                  |
|                 |                                       |                          | Add Student to the above list C          | lear                                 |                          |                                  |
|                 |                                       |                          |                                          |                                      |                          | << Previous Finish Registration! |
|                 |                                       | eSD® is a regist         | ered trademark of eSchoolData, LLC - Cop | vyright © 2001-2013 eSchoolData, LLC | - Server 2               |                                  |

A confirmation message will display stating that the Parent Portal registration has been successful. Once the account request has been approved by the school district, an **email** will be sent from the school district to the email address listed on the registration form.

| CeSD Parent Portal                                                                                                    |  |
|----------------------------------------------------------------------------------------------------|--|
| Registration                                                                                                    |  |
| Your registration request has been processed successfully                                                                                                    |  |
| Registration has been completed successfully. You will receive an email once your school district has approved your account request.<br>Once you have activated your account, you will be able to log on to the eSchoolData Parent Portal. |  |
| eSD® is a registered trademark of eSchoolData, LLC - Copyright © 2001-2013 eSchoolData, LLC - Server 2                                                                                                    |  |

The account approval email will contain their **User ID** and a temporary **Password**, along with a link to activate the account.

#### Note:

Only one student is required to verify your identity. All your students will be listed on the account when approved.

# Logging In

If the parent/guardian has received an email with their User ID and temporary Password, click the link in the email to verify the email address. Once the email address is verified, click **Login** to login to the account using the provided credentials.

If the district has auto-generated the portal account, the User ID and temporary Password provided by the district should be used to login for the first time.

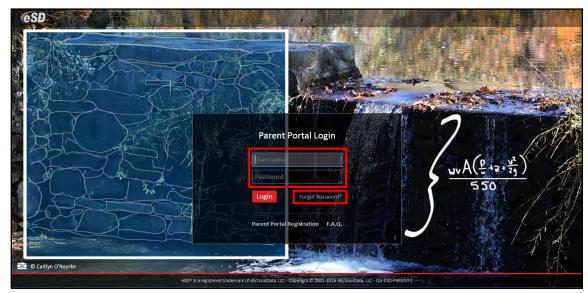

Upon first login, the District's **Terms of Use** should be read. Click **I Agree** at the bottom of the Agreement to proceed further.

| You Must Agree to The Terms of Use Before Proceeding                                                                                                    |  |
|----------------------------------------------------------------------------------------------------|--|
| The District requires that you agree to this contract before the District can provide you with access to the eSchoolPortal information system.                                                                                                    |  |
| Please read this contract carefully. When you agree to this contract, it becomes a legally binding document.                                                                                                    |  |
| The District's goal in providing this service is to promote educational excellence by facilitating resource,<br>sharing, innovation and communication. The District will make reasonable efforts to protect students,<br>parents, guardians and teachers from any misuse or abuese as a result of their experiences with this<br>information service. All users must be continuously on guard to avoid inappropriate and illegal<br>interaction with the information service.                                                                 |  |
| Listed below are the provisions of this contract. If any user violates these provisions, access to the<br>information service may be permanently denied.                                                                                                    |  |
| <ol> <li>Privileges: The online access to information is a privilege, not a right, and inappropriate use,<br/>including violation of the District's Code of Conduct, will result in cancellation of this privilege. The<br/>administration, staff or faculty of the District may request that the system administrator deny, revoke<br/>or suspend a specific user account without notification.</li> </ol>                                                                                                    |  |
| 2. Services: The District and its service providers make no warranties of any kind, whether expressed or implied, for the service it is providing. The District and its service providers will not be responsible for any damages sufficient while on the system. These senvice providers will not be responsible district, and its service providers will be system or user errors or onsultant. The District and its service providers specifically disclaim any responsibility for the accuracy of information obtained from this service. |  |
| 3. Technical Support: The District and its service providers do not provide any technical support to the users of this information service. Users are resoonsible for resolving any technical issues encountered 🖤                                                                                                    |  |
| I Agree I Do Not Agree                                                                                                    |  |
|                                                                                                    |  |
|                                                                                                    |  |
|                                                                                                    |  |
| eSD⊛ is a registered trademark of eSchoolData, LLC - Copyright ⊜ 2001-2013 eSchoolData, LLC - Server 2                                                                                                    |  |
|                                                                                                    |  |

### Important:

Portal accounts are locked automatically after five (5) failed login attempts, and a "locked account" email is automatically sent to the user's Primary email address.

Users will be directed to contact their district to unlock the account.

### Note:

To change a forgotten Password, click the **"Forgot Password?"** link. An email will be sent to the Primary Email associated to your portal account.

The background image on the **Parent Portal Login page** may change with the seasons.

### Note:

Parents/Guardians will be prompted to Agree to the District's **Terms of Use** each time the Terms are amended. After agreeing to the Terms of Use, if the Parent Portal account has been auto-generated by the district, users will be required to establish a new **Password**, and enter a **Primary Email Address** (if missing). Users will also have the option to **Use this E-Mail address as my User Name**. Click **Save** when finished.

| SD Parent Portal |                       |                                                                                         |  |
|------------------|-----------------------|-----------------------------------------------------------------------------------------|--|
|                  |                       |                                                                                         |  |
|                  | You must ch           | ange your password for first login.                                                     |  |
|                  | * Old Password        |                                                                                         |  |
|                  | * New Password        | (should be a minimum of 6 characters with at least 1 number)                            |  |
|                  | * Confirm Password    |                                                                                         |  |
|                  | Primary Email Address | Use this E-Mail address as my User Name                                                 |  |
|                  | Confirm Email Address |                                                                                         |  |
|                  |                       | Save Close                                                                              |  |
|                  |                       |                                                                                         |  |
|                  |                       |                                                                                         |  |
|                  |                       |                                                                                         |  |
|                  |                       |                                                                                         |  |
|                  |                       |                                                                                         |  |
|                  |                       |                                                                                         |  |
|                  |                       |                                                                                         |  |
|                  |                       |                                                                                         |  |
|                  |                       |                                                                                         |  |
|                  |                       |                                                                                         |  |
|                  |                       |                                                                                         |  |
|                  |                       |                                                                                         |  |
|                  |                       |                                                                                         |  |
|                  |                       |                                                                                         |  |
|                  |                       |                                                                                         |  |
|                  |                       |                                                                                         |  |
|                  |                       |                                                                                         |  |
|                  |                       |                                                                                         |  |
|                  |                       |                                                                                         |  |
|                  |                       |                                                                                         |  |
|                  |                       |                                                                                         |  |
|                  |                       |                                                                                         |  |
|                  |                       |                                                                                         |  |
|                  |                       |                                                                                         |  |
|                  |                       |                                                                                         |  |
|                  |                       |                                                                                         |  |
|                  |                       |                                                                                         |  |
|                  |                       |                                                                                         |  |
|                  |                       |                                                                                         |  |
|                  | eSD® is a regis       | tered trademark of eSchoolData, LLC - Copyright © 2001-2013 eSchoolData, LLC - Server 2 |  |
|                  |                       |                                                                                         |  |
|                  |                       |                                                                                         |  |
|                  |                       |                                                                                         |  |

# **Getting Help**

Users can get help both before and after logging in to the eSD<sup>®</sup> Parent Portal. From the Login screen, click the link where it says **"F.A.Q."** to access the **eSchoolData Parent Portal F.A.Q.** 

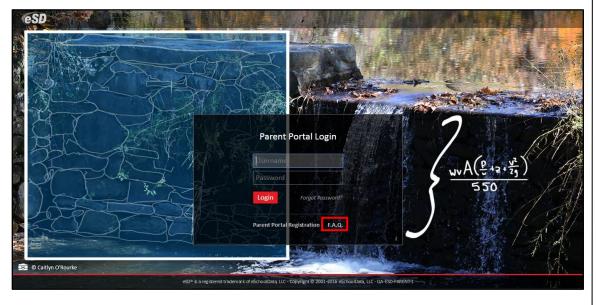

The **Primary Email Address** is the email address to which **"Forgot Password?"** emails will be sent.

An error message will be generated if the **Primary Email Address** is not specified, or is already being used for another account as a **User Name** or a **Primary Email Address**.

Please see the Important information regarding Primary Email Address and Usernames for primary email restrictions, on page 7. Once logged in to your Portal account, click the **Help icon** in the upper right corner of the Parent Portal screens to access the **eSchoolData Parent Portal F.A.Q.** 

|                   |             | My S             | tudents                |                             |             |           |       |                           |  |
|-------------------|-------------|------------------|------------------------|-----------------------------|-------------|-----------|-------|---------------------------|--|
|                   |             |                  | ID                     | First Name                  | Middle Name | Last Name | Grade | School                    |  |
|                   |             | 1 🖗              | 235369                 | Kelvin                      | w           | Abernathy | 9     | eSD High School           |  |
|                   |             | 2                | 235370                 | Rudy                        |             | Abernathy | 10    | eSD High School           |  |
|                   |             | 3                | 235371                 | Preston                     | R           | Abernathy | 5     | eSD Elementary School     |  |
|                   |             | Anno             | ouncement              |                             |             |           |       |                           |  |
| Pacant Activities |             | т                | ītle                   | High School!                |             |           |       | School<br>eSD High School |  |
| Recent Activities | Reference a | т                |                        | High School!                |             |           |       | School<br>eSD High School |  |
| activity          | Date Time 🔻 | т                | itle<br>Velcome to eSD | High Schooll                |             |           |       |                           |  |
|                   |             | T<br>1 ¥<br>Docu | itle<br>Velcome to eSD | High School!<br>Description |             |           |       |                           |  |

The F.A.Q. provides portal account holders with answers to commonly asked questions.

| Parent Portal                                                                                                    | Thursday, July 7, 2016   trainingesd (Admin) with eSchoolparent                                                                                                    | •      | ? |
|----------------------------------------------------------------------------------------------------|----------------------------------------------------------------------------------------------------|--------|---|
| eSchoolData Parent Portal F.A.O.                                                                                                    |                                                                                                    |        |   |
| What is the eSchoolData Parent Portal?                                                                                                    |                                                                                                    |        |   |
| A The eSchoolData Parent Portal is a highly secure, internet-based application through                                                                                       | ugh which parents and guardians are able to view district permitted details of their student's academic record.                                                                                                    |        |   |
|                                                                                                    | nformation such as district and building announcements, assignment grades, student schedules, attendance information, progr<br>details, discipline incident information, bus assignments, or fees. Please note that the information you are able to see is regu |        |   |
| Bow do I register for a Parent Portal Account?                                                                                                    |                                                                                                    |        |   |
| Once your school district has implemented the Parent Portal, your school district                                                                                            | will communicate registration instructions.                                                                                                    |        |   |
| 🖸 What if I forget my password?                                                                                                    |                                                                                                    |        |   |
| If you forget or misplace your password, go to your Parent Portal Log In Page. Cl<br>Hit the "Request Password" link. You will receive an email with a link to the 'Change   | lick on the link "Forgot your password? Click here to retrieve it." You will see a new page, enter either your UserID or email ac<br>Password' page.                                                                                                    | dress. |   |
| What if I do not receive a response email about my password inquiry?                                                                                                    |                                                                                                    |        |   |
| First, check your spam folder. Your email rules and/or SPAM filter may be set to<br>the address to your "white" list or list of approved senders. This will ensure that futu | block delivery of emails sent from the Parent Portal. Then, be sure to add the Parent Portal email address to your address boo<br>re emails from the Parent Portal will be properly received.                                                                   | k, add | ł |
| 2 What computer hardware and software do I need to use the Parent Portal?                                                                                                    | ,                                                                                                    |        |   |

### **Navigating the Portal**

A successful login displays the **Portal Homepage**, which allows the portal account holder to see a list of their **Student(s)**, view District/School **Announcement(s)** and access any District/School **Document(s)**.

On the left side of the screen, Parents/Guardians can view a log of their **Recent Activities**. On the top right side of the screen, the icon bar displays icons for **Home**, **My Account**, **Help** and **Logout**.

Click on a hyperlinked **Student ID Number** in the list of **My Students** to view that student's information pages (defaults to the student's **Profile Tab**). Click the **Inbox icon**  $\cong$  or the **New Message icon**  $\cong$  to access the **Messages Inbox** for the specified student.

| <b>ESD</b> Parent Portal               |                                                                                                    |                        |             |             |           |       | Monday, October 06, 2014 | kabernathy1126 |  | ? (+ |
|----------------------------------------|----------------------------------------------------------------------------------------------------|------------------------|-------------|-------------|-----------|-------|--------------------------|----------------|--|------|
|                                        |                                                                                                    | My Students            |             |             |           |       |                          |                |  | (*)  |
|                                        | and the second second se | ID                     | First Name  | Middle Name | Last Name | Grade | School                   |                |  |      |
|                                        |                                                                                                    | 1 🔀 235369             | Kelvin      | W           | Abernathy | 9     | eSD High School          |                |  |      |
|                                        |                                                                                                    | 2 🔀 235370             | Rudy        |             | Abernathy | 10    | eSD High School          |                |  |      |
|                                        |                                                                                                    | 3 🔀 235371             | Preston     | R           | Abernathy | 5     | eSD Elementary School    |                |  |      |
|                                        |                                                                                                    | Announcement           |             |             |           |       | School                   |                |  | ۲    |
| Recent Activities                      | *                                                                                                    | 1 Welcome to eSD Hig   | h School!   |             |           |       | eSD High School          |                |  |      |
| Activity                               | Date Time 🔻                                                                                                    |                        |             |             |           |       |                          |                |  |      |
| View Students List                     | 10-06-2014 12:18PM                                                                                                    | Document               |             |             |           |       |                          |                |  | ۲    |
| View Students List                     | 10-06-2014 12:17PM                                                                                                    | File Name              | Description |             |           |       | District/School          |                |  |      |
| Logged On/Off                          | 10-06-2014 12:17PM                                                                                                    | 1 Parent Portal User G | <u>iui</u>  |             |           |       | District                 |                |  |      |
| Image         1         of 1         ▶ | ≥ 2                                                                                                    | Page 1 of              | 1   🕨 🕅 🖉   |             |           |       |                          |                |  |      |
|                                        |                                                                                                    |                        |             |             |           |       |                          |                |  |      |

### Note:

When the eSchoolData Parent Portal F.A.Q. is accessed AFTER logging in to the Parent Portal, click the Home icon in to return to the Home Page.

The icons at the top will NOT be available when the F.A.Q. is accessed from the Login screen.

Note:

The **My Students** list includes graduated students for one year following graduation.

### Note:

For more information about the **Profile Tab** and the other information tabs, see pages 23 - 35.

For more information about the **Messages Inbox**, see **Messages** on page 17. If enabled by your district, the **My Students** list displays a **Register New Student** button, which allows you to begin the registration process online for additional students in your family. For more information, see **Online Registration** on page 4.

| <b>ESD</b> Parent Portal |   |         |        |            |             |           |                             | Monday, October | 06, 2014   kabernathy1126 | 命   | . ?      | - (+    |
|--------------------------|---|---------|--------|------------|-------------|-----------|-----------------------------|-----------------|---------------------------|-----|----------|---------|
|                          | P | 1y Stud | lents  |            |             |           |                             |                 |                           |     |          | *       |
|                          |   |         | ID     | First Name | Middle Name | Last Name | Lunch Balance               | Grade           | School                    |     |          |         |
|                          | 1 | 1 🖂     | 235369 | Kelvin     | w           | Abernathy | \$100.00 (As of 02/23/2015) | 11              | eSD High School           |     |          |         |
|                          | 2 | 2 🔽     | 235370 | Rudy       |             | Abernathy | \$0.00                      | 9               | eSD High School           |     |          |         |
|                          | 3 | 3 🔽     | 235371 | Preston    | R           | Abernathy | \$0.00                      | 5               | eSD Elementary School     |     |          |         |
|                          |   |         |        |            |             |           |                             |                 |                           | Reg | ster New | Student |
| Recent Activities        | A | Announ  | cement |            |             |           |                             |                 |                           |     |          | 8       |
| Receilt Activities       | 2 | Title   |        |            |             |           | Schoo                       | 1               |                           |     |          |         |

If enabled by your district, the **My Students** list displays the **Lunch Balance** for each child, and the date that the **Lunch Balance** was last updated.

| <b>ESD</b> Parent Portal |             |      |            |                 |            |             |           |                           | Monday, October | 06, 2014   kabernathy1126 | ₢ | • | ? |   |
|--------------------------|-------------|------|------------|-----------------|------------|-------------|-----------|---------------------------|-----------------|---------------------------|---|---|---|---|
|                          |             | My 9 | Studer     | nts             |            |             |           |                           | _               |                           |   |   |   | * |
| -                        | -           |      | I          | ID              | First Name | Middle Name | Last Name | Lunch Balance             | Grade           | School                    |   |   |   |   |
|                          |             | 1    | $\bowtie$  | 235369          | Kelvin     | w           | Abernathy | \$100.00 (As of 02/23/201 | 5) 11           | eSD High School           |   |   |   |   |
|                          |             | 2    | $\simeq$ 2 | 235370          | Rudy       |             | Abernathy | \$0.00                    | 9               | eSD High School           |   |   |   |   |
|                          |             | 3    | $\simeq$   | 235371          | Preston    | R           | Abernathy | \$0.00                    | 5               | eSD Elementary School     |   |   |   |   |
|                          |             | Ann  | ounce      | ement           |            |             |           |                           | _               |                           |   |   |   | * |
|                          |             |      | Title      |                 |            |             |           | Sch                       | lool            |                           |   |   |   |   |
| Recent Activities        | 8           | 1    | Welco      | ome to eSD High | School!    |             |           | eSi                       | D High School   |                           |   |   |   |   |
| Activity                 | Date Time 🕆 | 0    |            |                 |            |             |           |                           |                 |                           |   |   |   |   |

**Lunch Balances** also display on the applicable student's **Fees** tab (below), but are not included in the Fees **Total Balance**.

|                 |                     |                      |               |                  |          | 1              |           |                 |             | _           |
|-----------------|---------------------|----------------------|---------------|------------------|----------|----------------|-----------|-----------------|-------------|-------------|
| Profile Atte    | endance Schedule    | Discipline Immunizat | on Transcript | Report Card      | Buses    | Course Request | Gradebook | Progress Report | Assessments | Fees        |
| Student Informa | ation               |                      |               |                  |          |                |           |                 |             |             |
|                 | First Name: Carmina |                      | Mi            | ddle Name: Laure | n        |                |           | Last Name: Abe  | 0           |             |
|                 | ID Number: 238591   |                      |               | Grade: 11        |          |                |           | Gender: Fem     | ale         |             |
| Student Fees    |                     |                      |               |                  |          |                |           |                 |             | 6           |
| Invoice #       | Fee Type            | Fee Code             | Fee           |                  |          | Fee Date       | Total Pay | ment            | Balance     |             |
|                 | BAL                 | LUNCHBAL             |               |                  | \$100.00 | 02/23/2015     |           | \$.00           |             | [ \$100.00] |
|                 | EQPT                | BIO                  |               |                  | \$25.00  | 02/25/2015     |           | \$.00           |             | \$25.00     |
|                 |                     |                      |               |                  |          |                | Total Bal | ance            |             | \$25.00     |

Click the **My Account icon** to update your portal account information (passwords, usernames, and primary email addresses), plus additional information as permitted by your district. For more information, see **Updating Account Info** on page 36.

| <b>ESD</b> Parent Portal |                    |             |                    |             |             |           |               | Monday, October | 06, 2014   kabernathy1126 | <u>ث</u> | ? 🙌 |
|--------------------------|--------------------|-------------|--------------------|-------------|-------------|-----------|---------------|-----------------|---------------------------|----------|-----|
|                          |                    | My St       | idents             |             |             |           |               |                 |                           |          | ۲   |
|                          | -                  |             | ID                 | First Name  | Middle Name | Last Name | Lunch Balance | Grade           | School                    |          |     |
|                          |                    | 1 🖂         | 235369             | Kelvin      | w           | Abernathy | \$0.00        | 9               | eSD High School           |          |     |
|                          |                    | 2 💟         | 235370             | Rudy        |             | Abernathy | \$0.00        | 10              | eSD High School           |          |     |
|                          |                    | 3 💽         | 235371             | Preston     | R           | Abernathy | \$0.00        | 5               | eSD Elementary School     |          |     |
|                          |                    | Annou       | ncement            |             |             |           |               |                 |                           |          |     |
|                          |                    | Tit         | le                 |             |             |           |               | School          |                           |          |     |
| Recent Activities        |                    | 1 👿         | elcome to eSD Hig  | h School!   |             |           |               | eSD High School |                           |          |     |
| Activity                 | Date Time 🕆        |             |                    |             |             |           |               |                 |                           |          |     |
| View Students List       | 10-06-2014 12:18PM | Docum       | ient               |             |             |           |               |                 |                           |          | ۲   |
| View Students List       | 10-06-2014 12:17PM | Fil         | e Name             | Description |             |           |               | District/School |                           |          |     |
| Logged On/Off            | 10-06-2014 12:17PM | 1 <u>Pa</u> | rent Portal User ( | <u>Sui</u>  |             |           |               | District        |                           |          |     |
| 4                        | N 2                |             | Page 1 of          | 1 🕨 🕅  🖓    |             |           |               |                 |                           |          |     |
|                          |                    |             |                    |             |             |           |               |                 |                           |          |     |
|                          |                    |             |                    |             |             |           |               |                 |                           |          |     |

### Note:

Lunch Balances display on the Fees tab, but are not included in the Fees Total Balance.

### Messages

The Messages function allows parents/guardians to communicate with staff members about a specific student. Parents/guardians can access the **Messages** inbox for a student in two ways: from the **My Students** list on the Portal homepage and from the icon toolbar when viewing the student's information.

On the Portal homepage, the Messages icon will display as an **Inbox icon**  $\square$ , when there are no new messages about that student, or as a **New Message icon**  $\square$ . Click the Messages icon to access the **Messages Inbox** for the specified student.

| eSD Parent Portal                                                                                               |                    |             |                     |             |             |           |               | Monday, October | 06, 2014   kabernathy1126 |  |   |
|----------------------------------------------------------------------------------------------------|--------------------|-------------|---------------------|-------------|-------------|-----------|---------------|-----------------|---------------------------|--|---|
|                                                                                                    |                    | My St       | Idents              |             |             |           |               |                 |                           |  | * |
|                                                                                                    | -                  | _           | ID                  | First Name  | Middle Name | Last Name | Lunch Balance | Grade           | School                    |  |   |
|                                                                                                    |                    | 1 🖂         | 235369              | Kelvin      | w           | Abernathy | \$0.00        | 9               | eSD High School           |  |   |
|                                                                                                    |                    | 2           | 235370              | Rudy        |             | Abernathy | \$0.00        | 10              | eSD High School           |  |   |
|                                                                                                    |                    | 3 💟         | 235371              | Preston     | R           | Abernathy | \$0.00        | 5               | eSD Elementary School     |  |   |
| A DESCRIPTION OF THE OWNER OF THE OWNER OF THE OWNER OF THE OWNER OF THE OWNER OF THE OWNER OF THE OWNER OF THE |                    | _           | -                   |             |             |           |               |                 |                           |  |   |
|                                                                                                    |                    | Annou       | ncement             |             |             |           |               |                 |                           |  | ۲ |
|                                                                                                    |                    | Tit         | e                   |             |             |           |               | School          |                           |  |   |
| Recent Activities                                                                                               |                    | 1 🞹         | elcome to eSD High  | School!     |             |           |               | eSD High School |                           |  |   |
| Activity                                                                                                    | Date Time 🕆        |             |                     |             |             |           |               |                 |                           |  |   |
| View Students List                                                                                              | 10-06-2014 12:18PM | Docun       |                     |             |             |           |               |                 |                           |  | 8 |
| View Students List                                                                                              | 10-06-2014 12:17PM | Fil         | e Name              | Description |             |           |               | District/School |                           |  |   |
| Logged On/Off                                                                                                   | 10-06-2014 12:17PM | 1 <u>Pa</u> | rent Portal User Gu | <u>i</u>    |             |           |               | District        |                           |  |   |
| 4   4   Page 1 of 1   ▶                                                                                         | N 2                |             | Page 1 of 1         |             |             |           |               |                 |                           |  |   |
|                                                                                                    |                    |             |                     |             |             |           |               |                 |                           |  |   |
|                                                                                                    |                    |             |                     |             |             |           |               |                 |                           |  |   |
|                                                                                                    |                    |             |                     |             |             |           |               |                 |                           |  |   |

On the student information pages, the **Messages icon**  $\checkmark$  will display in the icon bar at top right, and may be followed by a red numeral to indicate the number of new messages (when applicable). Click the **Messages icon**  $\checkmark$  to view a summary of recent messages for that student, with most recent messages listed first. The **New Thread icon**  $\bullet$  will display on each unread message. Click a message to open both the **Messages Inbox** and that message, or click **All Messages** to open the **Messages Inbox**.

| <b>ESD</b> P | Parent Portal |                |          |                   |                     |                    |                      |                  | 1                 | Fuesday, Octo | ber 07, 2014   kabi |                                        | 2 (+            |
|--------------|---------------|----------------|----------|-------------------|---------------------|--------------------|----------------------|------------------|-------------------|---------------|---------------------|----------------------------------------|-----------------|
| < Home       | Profile       | Attendance     | Schedule | Discipline        | Immunizatio         | n Transcrip        | t Report             | Card Bus         | er Course         | Request       | Gradeb a rat        | Inbox 4                                |                 |
|              |               | Accondunce     | benedule | biscipillito      | Annualizatio        | in indiactip       | - Report             | Guru Dus         | course            | Request       | • Eu                | han Anthony<br>st message from Teacher | 9/2 10:59<br>AM |
| Rudy's P     | rofile        |                |          | District/School's |                     |                    |                      |                  |                   |               | eSD H               | -                                      |                 |
|              | 1             | and the second |          | <b>v</b>          | District Level Eve  | nts 🗹 Schoo        | Level Events         | 🗹 Rudy's         | Assignments       |               | Me                  |                                        | 10/5 1:19<br>PM |
|              |               | -77            |          |                   |                     | September 28       | - November 1,        | 2014             |                   |               | Mu                  | lti teacher thread                     |                 |
|              |               | CALL STOR      |          |                   |                     | 📢 Day V            | Veek Month           | >                |                   |               | Eth                 | nan Anthony                            | 10/4 2:14<br>PM |
|              | 1             |                |          | Sun               | Mon                 | Tue                | Wed                  | Thu              | Fri               | Sat           | Tes                 | st message from Teacher                | PM              |
|              |               |                | 4        | 0 Sep 28, 2014    | 29                  | 30                 | Oct 1                | 2                | 3                 |               | 4 Ett               | an Anthony, Michelle Clement           |                 |
|              |               |                |          |                   | Day:7               | Pro<br>Day:8       | og Report 1<br>Day:9 | Day:0            | Day:1             |               |                     | other)                                 | AM              |
|              | 1             | 4              |          |                   | Day:/               | Essay 1            | Day:9                | Day:0            | Day:1             |               | Tes                 | st message from Teacher                |                 |
|              |               |                |          |                   |                     |                    |                      |                  |                   |               |                     | All Messages                           |                 |
| First        | Name: Rudy    |                | 4        | 1 5               | 6                   | Today 2:53 pm      | 8                    | 9                | 10                | 1             | 1                   |                                        |                 |
| Middle       | Name:         |                |          |                   |                     |                    | og Report 1          |                  |                   |               |                     |                                        |                 |
| Last         | Name: Aberr   | athy           |          |                   | Day:2               | Day:3              | Day:4                | Day:5            | Day:6             |               |                     |                                        |                 |
|              | Grade: 10     |                |          |                   |                     |                    |                      |                  |                   |               |                     |                                        |                 |
|              |               |                | 4        | 2 12              | 13                  | 14                 | 15                   | 16               | 17                | 18            | в                   |                                        |                 |
|              |               |                |          |                   |                     |                    | og Report 1          |                  |                   |               |                     |                                        |                 |
|              |               |                |          |                   |                     | Day:7              | Day:8                | Day:9            | Day:0             |               |                     |                                        |                 |
|              |               |                |          |                   |                     |                    |                      |                  |                   |               |                     |                                        |                 |
|              |               |                | 4        | 3 19              | 20                  | 21                 | 22                   | 23               | 24                | 2             | 5                   |                                        |                 |
|              |               |                |          |                   |                     |                    | og Report 1          |                  |                   |               |                     |                                        |                 |
|              |               |                |          |                   | Day:1               | Day:2              | Day:3                | Day:4            | Day:5             |               |                     |                                        |                 |
|              |               |                |          |                   |                     |                    |                      |                  |                   |               |                     |                                        |                 |
|              |               |                | 4        | 4 26              | 27                  | 28                 | 29                   | 30               | 31                | Nov 1         | 1                   |                                        |                 |
|              |               |                | -        | 20                | 21                  | Prog Reno          |                      | 30               | 31                |               |                     |                                        |                 |
|              |               |                |          |                   |                     |                    |                      |                  |                   |               |                     |                                        |                 |
|              |               |                |          | eSD® is a regis   | itered trademark of | eSchoolData, LLC - | Copyright © 20       | 01-2014 eSchoolD | ata, LLC - QA-ESI | D-PARENT-2    |                     |                                        |                 |

### **Messages Inbox**

The **Messages Inbox** displays all messages related to the selected student, from the most recent to the oldest. The **New Thread icon** • will display on each unread message. Click the **Favorite icon**  $\bigstar$  to bookmark a message thread. Type a search term in the **Search Messages** field and click the **Search icon** to filter the list of messages. Click a message to view the message thread details and/or reply to the message.

| eSD Parent Portal          |                                     | Tuesday, October 07, 2014   kabernathy1126 |                       |
|----------------------------|-------------------------------------|--------------------------------------------|-----------------------|
| 📝 Compose                  |                                     |                                            |                       |
| Search Messages            |                                     |                                            | ۶                     |
| From                       | Subject                             |                                            | Date                  |
| 1 ★ 4e                     | Multi teacher thread                |                                            | 10/07/2014 3:17 pm    |
| 2 🌟 Ethan Anthony          | Test message from Teacher Interface |                                            | 10/02/2014 2:14 pm    |
| 3 💮 Ethan Anthony          | Test message from Teacher Interface |                                            | 09/30/2014 11:01 am   |
| 4 🚽 🔍 Ethan Anthony        | Test message from Teacher Interface |                                            | 09/30/2014 10:59 am   |
| 4 4   Page 1 of 1   > >  2 |                                     |                                            | Displaying 1 - 4 of 4 |
|                            |                                     |                                            |                       |

The existing **Message** window is divided into two areas: the message thread details at top and the reply field below, with the **Editor toolbar** at the top of the reply field. Type your response in the reply field and click **Reply** to send the response to all participants in the conversation.

| Compose               |             |                                                   |                                                         |                     |
|-----------------------|-------------|---------------------------------------------------|---------------------------------------------------------|---------------------|
|                       |             |                                                   |                                                         |                     |
|                       |             | î                                                 |                                                         |                     |
| ▼ From                | Subject     |                                                   |                                                         | Date                |
| 🛧 Me                  | Multi teaci | Multi teacher thread                              | Initiated: Fri Oct 3, 2014, 10:18 AM                    | 10/07/2014 3:17 pm  |
| 🛬 Ethan Anthony       | Test mess   | Conversation with Patricia Jo                     | hnson;Ethan Anthony;Rudy Abernathy;                     | 10/02/2014 2:14 pm  |
| 🛬 Ethan Anthony       | Test mess   |                                                   |                                                         | 09/30/2014 11:01 am |
| 🔶 🔍 Ethan Anthony     | Test mess   | Me<br>Fri Oct 3, 2014,<br>10:18 AM                | Test                                                    | 09/30/2014 10:59 am |
| 4   Page 1 of 1   🕨 🕅 |             |                                                   |                                                         | Displaying 1 - 4 o  |
|                       |             | Rudy<br>Abernathy<br>Fri Oct 3, 2014,<br>10:19 AM | Test response from student                              |                     |
|                       |             | Ethan Anthony<br>Fri Oct 3, 2014,<br>10:22 AM     | Test response from Ethan                                |                     |
|                       |             | Tahoma 🔻 I                                        | 3 ℤ 및   Α` ѧ`   <u>▲</u> ・ थ <u>×</u>   ≣ ≣ ≡   @   ⊟ ⊟ |                     |
|                       |             |                                                   |                                                         |                     |
|                       |             |                                                   |                                                         |                     |
|                       |             |                                                   | Reply Cancel                                            |                     |
|                       |             | ÷                                                 |                                                         |                     |
|                       |             |                                                   |                                                         |                     |

If the message was generated from the **Classic Teacher Interface** (instead of the **Teacher Connect Interface**), clicking **Reply** will open an Information window, stating that "Reply is not available for this message. Please compose a new message to respond." Click **OK**, then **Cancel** the reply.

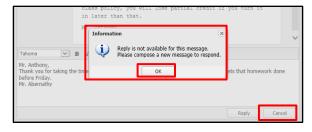

Tip: Click your browser's **Back button** to exit the **Messages Inbox** and return to the previous page (Portal homepage or student information page).

#### Note:

Click a **column header** to **Sort Ascending** by that column, click the header again to **Sort Descending**.

#### Note:

The **Editor toolbar** allows users to customize the text appearance, insert a <u>link</u>, and/or create lists.

#### Note:

The **Classic Teacher Interface** has limited messaging capability that does not include message threads.

#### Tip:

**Copy** the text of your reply before clicking **Cancel**, and then paste it into the new message window.

### New Message

From the Messages Inbox, click Compose to create a new message.

| <b>ESD</b> Parent Portal    |                                     | Tuesday, October 07, 2014   kabernathy1126 🏠 🔤 1 👤 ? 🎼 |
|-----------------------------|-------------------------------------|--------------------------------------------------------|
| Compose                     |                                     |                                                        |
| Gearch Messages             |                                     |                                                        |
| From                        | Subject                             | Date                                                   |
| 1 🌟 Me                      | Multi teacher thread                | 10/07/2014 3:17 pm                                     |
| 2 👷 Ethan Anthony           | Test message from Teacher Interface | 10/02/2014 2:14 pm                                     |
| 3 🔺 Ethan Anthony           | Test message from Teacher Interface | 09/30/2014 11:01 am                                    |
| 4 🄺 🍨 Ethan Anthony         | Test message from Teacher Interface | 09/30/2014 10:59 am                                    |
| 4 4   Page 1 of 1   ▶ ▶   4 | å<br>×                              | Displaying 1 - 4 c                                     |
|                             |                                     |                                                        |
|                             |                                     |                                                        |
|                             |                                     |                                                        |
|                             |                                     |                                                        |

In the **Compose** window, type your student's name in the **To** field to display a list of all of their teachers, then click a name to select the recipient. Repeat the process to select additional recipients to create a group message.

| 🖬 🖬 Rudy Abernathy                                                                  |  |
|-------------------------------------------------------------------------------------|--|
| a 🗠 💵 Winifred Summers - (SCIMBEL) Marine Biology                                   |  |
| 🗆 🚽 Ethan Anthony - (SCIESR0L) Physical Setting Earth Science Lab                   |  |
| 🗆 🖆 Patricia Johnson - (MATGMTYR) Geometry (CC)                                     |  |
| 🗆 춛 Joan Cooper - (MATGEOCB) Geometry Callback                                      |  |
| ∟ 뿓 Everett Byrd - (PED09-10) Physical Education 9/10                               |  |
| 🗆 🖆 Elroy Brandt - (SOCHG2R0) Global History & Geography II R                       |  |
| ∟ <section-header> Virgie Barron - (IDCSGR10) Community Service 10</section-header> |  |

Enter a **Subject** and the message body. The **Editor Toolbar** allows users to customize the text, insert a <u>link</u>, or create lists. When finished, click **Send**.

| Compose                                                                                                    |   |
|----------------------------------------------------------------------------------------------------|---|
| To: Patricia Johnson - (MATGMTYR)Geometry (CC) 🛞 Britney Franks - (LOTSP3R0)Spanish III 🖲                                                                                                    |   |
| Everett Byrd - (PED09-10) Physical Education 9/10 🛞                                                                                                    |   |
| Elroy Brandt - (SOCHG2R0) Global History & Geography II R 🛞                                                                                                    |   |
| Virgie Barron - (IDCSGR10) Community Service 10 📧                                                                                                    |   |
| Subject: Next Week                                                                                                    |   |
| Tahoma ▼ B I U   A A   A • 唑 • া ■ = =   @   = :=                                                                                                    |   |
| I wanted to let you know that we will be taking a family vacation <b>next week</b> , and Rudy<br>will not be in class. He will continue to submit all assignments that you have posted to<br>the Parent Portal while we are away. If there is any additional work, please feel free to<br>message me. Thanks!<br>Kieran Abernathy | 0 |
| Send Cance                                                                                                    | ł |

### **Contact Verification**

When enabled by the district, the **Contact Verification Form** allows custodial Guardians to update their student's contacts online.

Click the **Contact Verification** button on the student's Profile page to open their Contact Verification Form.

| eSD    | Parent Porta | al               |          |              |                  |                 |                 |                           |                         | Friday, May 29, | 2015   kabernathy1126 🟫 🔤 👤 ? 🕪 |
|--------|--------------|------------------|----------|--------------|------------------|-----------------|-----------------|---------------------------|-------------------------|-----------------|---------------------------------|
| Home   | Profile      | Attendance       | Schedule | Discipline   | Transcript       | Report Card     | Buses           | Course Reque              | st Gradebook            | Progress        | Report Assessments Fees         |
| Rudy's | Profile      |                  |          | District/Sch | ool's Event(s) a | nd/or Assignmer | it(s)           |                           |                         | es              | SD High School                  |
|        | 1            | A STATE OF       |          |              | District Level   | Events 🗹 Sch    | iool Level Ever | nts 🗹 Rudy's              | Assignments             |                 |                                 |
|        |              | -                |          |              |                  | April           | 26 - June 6, 20 | 15                        |                         |                 |                                 |
|        |              | No. 24           |          |              |                  | 4 Day           | Week Mont       | h 🕨                       |                         |                 |                                 |
|        | 100          |                  |          | Sun          | Mon              | Tue             | Wed             | Thu                       | Fri                     | Sat             | (eSD)                           |
|        |              |                  |          | 18 Apr 26, 2 | 015 2<br>Day:4   | 7 28<br>Day:5   | 29<br>Day:6     | 30<br>Day:7               | May 1<br>Day:8          | 2               |                                 |
| Firs   | t Name: Ru   | dy               |          | 19           | 3<br>Day:9       | 4 5<br>Day:0    | 6<br>Day:1      | 7<br>Day:2                | 8<br>Day:3              | 9               |                                 |
| Middl  | e Name:      |                  |          |              |                  |                 |                 |                           |                         |                 |                                 |
| Las    | t Name: Ab   | ernathy          |          |              |                  |                 |                 |                           |                         |                 |                                 |
|        | Grade: 10    | act Verification |          | 20           | 10 1<br>Day:4    | 1 12<br>Day:5   | 13<br>Day:6     | 14<br>Day:7               | 15<br>Day:8             | 16              |                                 |
|        |              |                  |          | 21           | 17 1<br>Day:9    | 8 19<br>Day:0   | 20<br>Day:1     | 21<br>Day:2<br>Test GBD 1 | 22<br>Day:3<br>Half Day | 23              |                                 |

If Contact Verification is both enabled AND enforced, the Contact Verification Form will automatically open when custodial Guardians try to access the student's Profile pages. The custodial Guardian MUST update the student's contacts in order to access their Profile pages.

The Contact Verification Form has sections for Student Information, Household Information, Guardian Information (Primary Guardian and Guardian 2, when both live in the household), Emergency Contact Information, Physician Information, Employer Information and (when enabled) Additional Information.

In the **Student Information** section, parents can add/update the student's **Cell Phone**.

In the **Household Information** section, parents can update the **Household Phone**. Click **Update All Linked Records** to update the Home Phone record for all contacts (Guardian, Household Member, and Emergency Contact) who have the Household Phone as their Home Phone. (Linked records display a **Lock icon** at to the left of the applicable phone number.)

| Stude | nt Information                    |                                          |                           |    |
|-------|-----------------------------------|------------------------------------------|---------------------------|----|
|       | First Name: Beth                  | Last Name: Aaro                          | on                        |    |
|       | Id Number: 000558574              | Grade: 12                                |                           |    |
|       | Cell Phone: 631-888-4545          |                                          |                           |    |
| House | hold Information                  |                                          |                           | \$ |
|       | Surname: Aaron/Smith              |                                          |                           | _  |
|       | Phone: 631-555-2299 X             | Unlisted 📃 Is Cell Phone                 | Update All Linked Records |    |
| Guard | ian Information                   |                                          |                           | *  |
| - 6   | Primary Guardian                  |                                          |                           |    |
|       | First name: Mary Last Name: Aaron | Gender: Female                           | Relationship: Mother      |    |
|       | Contact Priority: 1 Address: 4    | 3 96th Street Apt.3B Old Westbury, NY 00 | 798-1729                  |    |
|       |                                   |                                          |                           |    |
|       |                                   |                                          |                           |    |
|       | Phone Information                 |                                          | (8)                       |    |
|       | Add Phone                         |                                          |                           |    |
|       | Del Phone No Phone Ext Phone Type | Unlist Phone Prior Attendance Pho        | one Description           |    |
|       | X 🔐 631-555-2299 Home Phone       | 0                                        | ÷                         |    |
|       | Email 1 Linked to household phone |                                          |                           |    |
|       | Add Email                         |                                          |                           |    |
|       | Del Email Address                 | Email Type                               | Primary Email             |    |
|       | maaron@esd.com                    | UNSPECIFIED                              | email                     |    |
|       |                                   |                                          |                           |    |

Note:

Enforcement of **Contact Verification** restricts access to student information on both the **Parent Portal** and **Mobile Parent** sites.

#### Note:

Custodial guardians living OUTSIDE the Household can update only the Student Information and their personal Guardian Information and Employer Information sections.

They will NOT be able to view or update Household Information, Emergency Contact Information, Physician Information or Additional Information.

#### Important:

Household Address and Guardian Addresses CANNOT be updated via the Contact Verification Form. Guardians must contact the school to change their address. In the **Guardian Information** section, parents can update the **Contact Priority**, **Phone Information** and **Email Information** (Email Address, Email Type, Primary Email) and checkmark the **Child Pickup** checkbox for the Primary Guardian and other Guardians residing in the household. Click the **Collapse icon** at the beginning of a guardian's information to collapse that contact card; click the **Expand icon** to expand it again.

| rimary Guardian                                      |                            |                              |        |
|------------------------------------------------------|----------------------------|------------------------------|--------|
| First name: Mary Last Name: Aa                       | ron Gende                  | Female Relationship:         | Mother |
| Contact Priority: 1 Contact Priority: 1              | 8 96th Street Apt.38 Old V | Vestbury, NY 00798-1729      |        |
| Child Pickup: [2]                                    |                            |                              |        |
| Phone Information                                    |                            |                              | *      |
| Add Phone                                            |                            |                              |        |
| Delete Phone No Phone Ext Phone Type                 | Unlisted Phone Priority    | Attendance Phone Description |        |
| × 631-555-1524 Cell Phone                            | 1                          |                              |        |
| × 631-555-5831 Work Phone                            | 2                          |                              |        |
| X 🔐 631-111-1111 Home Phone                          | 3                          |                              |        |
| Email Information                                    |                            |                              |        |
| Add Email                                            |                            |                              |        |
| Delete Email Address                                 | 5                          | Dimo End                     |        |
| berete Email Address<br>btrepiccione@eschooldata.com | Email Type<br>WORK         | Primary Email                |        |
| kshimada@eschooldata.com                             | UNSPECIFIED                | 0                            |        |
| esdqa123-t@mailinator.com                            | UNSPECIFIED                | 0                            |        |
| gbalint@eschooldata.com                              | WORK                       | ۲                            |        |
|                                                      |                            |                              |        |

In the **Emergency Contact Information** section, parents can add/delete/update emergency contact information (**Address** is optional) and allow **Child Pick** up by adding a check mark in the **Child Pickup** Checkbox.

| Emergency Contact Information                                                                                                    |
|----------------------------------------------------------------------------------------------------|
| First Name:       William       Last Name:       Forester         Gender:       M Male       Pemale       Relationship:       Minister or priest         Critict Priority:       4       0                                                                                                    |
| Phone Information         Image: Constraint of the second second sec |
| Email Information         Imail Add Email           QA 405 Email         Email Address           Det_         Email Address                                                                                                    |
| Add Emergency Contact                                                                                                    |

If **Address** is checked, parents can indicate that the address is the **Same as Student Household** (which automatically hides the address entry fields) or add/edit the emergency contact's address.

| Address  | nal)? 🕅 Same as Student Household? |
|----------|------------------------------------|
|          |                                    |
| Address: |                                    |
| Street:  | Hawthorn Place                     |
| P.O.Box: |                                    |
| City:    | Buchanan                           |
| State:   | New York Zip Code: 30113           |

#### Note:

Guardians residing in the household can VIEW (but NOT edit) the name and contact priority of guardians living OUTSIDE the Household.

**Contact Priority** sets the order in which the student's contacts are called.

Phone Priority sets the order for calling a person's phones. This defaults to the order in which phone numbers are entered, but can be changed.

Guardians can specify a phone to be used for **Attendance** calls.

**Phone Extensions** can include up to five (5) digits.

The **Primary Email** is the email address to which **"Forgot Password?"** emails, and other Portal communications, will be sent.

Please see the Important information regarding Primary Email Address and Usernames for primary email restrictions, on page 7.

|                          | ptional, and functions the same as in the Emergency Contact section, but without <b>Student Household</b> checkfield).                                         |                                                             |
|--------------------------|----------------------------------------------------------------------------------------------------|-------------------------------------------------------------|
| <b>ESD</b> Parent Portal | Filday, May 29, 2015   kabernathy1126 🏠 🖄 👤 🖓 🌗                                                                                                    |                                                             |
|                          | Physician Information                                                                                                    |                                                             |
|                          | Delete                                                                                                    |                                                             |
|                          | First Name:         Lindt         Last Name:         Lindor           Gender: <ul></ul>                                                                        |                                                             |
|                          | Contact Priority: 5                                                                                                    |                                                             |
|                          | Office Address                                                                                                    |                                                             |
|                          | Phone Information                                                                                                    |                                                             |
|                          | © Add Phone                                                                                                    |                                                             |
|                          | Delete         Phone Bit         Unlisted         Phone Priority         Description           X         111-111-1111         IV         1         Office Main | Note:<br>Phone Extensions can                               |
|                          | Email Information                                                                                                    | include up to five (5) digits.                              |
|                          | Add Email     Delete Email Address     Email Type                                                                                                    |                                                             |
|                          | Delece Linne Houres                                                                                                    |                                                             |
|                          | Add Physician                                                                                                    |                                                             |
|                          | yer Information section, parents can add/delete/update their employer's                                                                                        |                                                             |
|                          | (Address is optional, functions same as Emergency Contact, but without the Same<br>lousehold checkfield).                                                      |                                                             |
|                          | Add Physician                                                                                                    |                                                             |
|                          | Employer Information                                                                                                    |                                                             |
|                          |                                                                                                    |                                                             |
|                          | <b>X</b> Delete                                                                                                    | Note:                                                       |
|                          | Guardian: Guardian 🖌<br>Employer Name: Employer Name Employer Phone: Ext                                                                                       | Phone Extensions can                                        |
|                          | Address                                                                                                    | include up to five (5) digits.                              |
|                          | Address (Optional)?                                                                                                    |                                                             |
|                          | Add Employer                                                                                                    |                                                             |
|                          | 😡 Aaa Employer                                                                                                    | Note:                                                       |
| In the <b>Additi</b>     | onal Information section, parents can add/update any additional information                                                                                    | The Additional Information                                  |
| requested by             |                                                                                                    | section is displayed ONLY if                                |
| Whon finich              | ad click <b>Varify</b> to submit the varified contact information, the changed records are                                                                     | enabled by the district.                                    |
|                          | ed, click <b>Verify</b> to submit the verified contact information; the changed records are y updated in eSD <sup>®</sup> .                                    |                                                             |
|                          |                                                                                                    | Neter                                                       |
| <b>ESD</b> Parent Portal | Tuesday, August 16, 2016   trainingesd (Admin) with kabernathy1126 🏠 🔛 🙎 📍 🚺                                                                                   | Note:<br>When Contact Verification                          |
|                          | Additional Information                                                                                                    | is enforced, the parent's                                   |
|                          | * Drivers License Number                                                                                                    | verification restores access                                |
|                          |                                                                                                    | to the student's data, on                                   |
|                          | * License Plate Number                                                                                                    | both the <b>Portal</b> and <b>Mobile</b> sites.             |
|                          | Photo Release Permission                                                                                                    |                                                             |
|                          | © Yes ◎ No                                                                                                    | Verification by ANY                                         |
|                          | Verify Cancel                                                                                                    | custodial guardian restores<br>access to the student's data |
|                          | Letter Lance                                                                                                    | for ALL custodial guardians.                                |
|                          |                                                                                                    |                                                             |
|                          |                                                                                                    |                                                             |
|                          |                                                                                                    | '                                                           |
| eSchoolData,             | LLC Copyright © 2002-2019                                                                                                    | 22                                                          |

### **Student Information Pages**

When a student's ID number is clicked, the student's **Profile** tab displays by default. Click another **tab** to bring up the corresponding information. All tabs may not be available, and their order may differ from these screenshots, depending upon your school district's use of the eSchoolData system. If there are more tabs than the resolution of your screen will show, the ends of the header row will display left and right scroll arrows, which will appear as inactive (greyed out) left or right arrows when there are no more hidden tabs.

| eSD Pare    | ent Portal |            |          |                   |                      | -             |               |         |             | Monday, Octo | ober 06, 2014   ka | bernathy1126 🏠            | <b>■1</b> <u>1</u> ? (• |
|-------------|------------|------------|----------|-------------------|----------------------|---------------|---------------|---------|-------------|--------------|--------------------|---------------------------|-------------------------|
| Home        | Profile    | Attendance | Schedule | Discipline        | Immunization         | Transcript    | Report        | Card Bu | ses Cours   | se Request   | Gradebook          | Progress Report           | My Account              |
| Rudy's Prof | ile        |            | 1        | District/School's | Event(s) and/or      | Assignment(s) | h.            |         |             |              | eSD High So        | hool                      |                         |
|             | 1. 4.30    | - ach      |          |                   | District Level Event | s School      | Level Events  | Rudy's  | Assignments |              |                    |                           |                         |
|             | 5-1-       | 1          |          |                   |                      | September 28  | November 1, 2 | 2014    |             |              |                    | -                         |                         |
|             | C (las     |            |          |                   |                      | 🗐 Day V       | /eek Month    | >       |             |              |                    |                           |                         |
|             | 10         |            |          | Sun               | Mon                  | Tue           | Wed           | Thu     | Fri         | Sat          |                    |                           | 1                       |
|             |            | - 105 BB   | 40       | Sep 28, 2014      |                      |               | Oct 1         | 2       | 3           |              | 4                  |                           |                         |
|             | 1000       |            |          |                   |                      | Pro           | g Report 1    |         |             |              |                    |                           |                         |
|             |            |            |          |                   | Day:7                | Day:8         | Day:9         | Day:0   | Day:1       |              |                    | Contraction of the second |                         |

# **Profile Tab**

The **Profile** tab displays that student's personal information and their **Calendar**, as well as an additional **Messages icon**  $\bowtie$  in the icon bar at top right. When applicable, the **Messages icon**  $\bowtie$  will be followed by a red numeral that indicates the number of new messages.

| ( | SD Par     | rent Portal        |                |          |                  |                    |                                       |                  |          |              | Tuesda     | y, Octob | er 07, 2014   ka | abernathy1126 🏠                                                                                                | <u>⊴1</u> 2 ? (+ |
|---|------------|--------------------|----------------|----------|------------------|--------------------|---------------------------------------|------------------|----------|--------------|------------|----------|------------------|----------------------------------------------------------------------------------------------------|------------------|
| < | Home       | Profile            | Attendance     | Schedule | Discipline       | Immunizatio        | on Transcri                           | ipt Repoi        | t Card E | uses C       | ourse Requ | iest     | Gradebook        | Progress Report                                                                                                | Assessments >    |
|   | Rudy's Pro | ofile              |                |          | District/School' | s Event(s) and/    | or Assignment(                        | s)               |          |              |            |          | eSD High Se      | chool                                                                                                    |                  |
|   |            | 1.                 | and the second |          |                  | District Level Eve | nts 🗹 Scho                            | ool Level Events | Rudy     | 's Assignmen | ts         |          |                  |                                                                                                    |                  |
|   |            |                    | 70             |          |                  |                    | September 2                           | 8 - November 1   | , 2014   |              |            |          |                  |                                                                                                    |                  |
|   |            |                    | -No Page       |          |                  |                    | 4 Day                                 | Week Month       | Þ        |              |            |          |                  |                                                                                                    |                  |
|   |            | 20                 |                |          | Sun              | Mon                | Tue                                   | Wed              | Thu      | Fri          | S          | at       |                  |                                                                                                    |                  |
|   |            | 100                |                | 40       | Sep 28, 2014     |                    | 30                                    | Oct 1            | 2        |              | 3          | 4        |                  |                                                                                                    |                  |
|   |            | Contraction of the |                |          |                  |                    | F                                     | rog Report 1     |          |              |            |          |                  | The second second second second second second second second second second second second second second second s |                  |
|   |            | 1000               |                |          |                  | Day:7              | Day:8                                 | Day:9            | Day:0    | Day:1        |            |          |                  |                                                                                                    |                  |
|   |            |                    |                |          |                  |                    | Essay 1                               |                  |          |              |            |          |                  |                                                                                                    |                  |
|   |            |                    |                |          |                  |                    | · · · · · · · · · · · · · · · · · · · |                  |          |              |            |          |                  |                                                                                                    |                  |
|   | First N    | lame: Rudy         |                | 41       | 5                | 6                  | Today 5:45 pm                         | 8                | 9        |              | 10         | 11       |                  |                                                                                                    |                  |
|   | Middle N   | lame               |                |          |                  |                    | F                                     | rog Report 1     |          |              |            |          |                  |                                                                                                    |                  |

### Calendar

By default, the calendar displays the current Month, and all District Level and School Level Events along with the selected child's Assignments. Click the **Forward** and **Back** arrows to display another date range. If there are more events on a calendar date than can be displayed, that date box will show the **More Events icon**.

|   | SD Pa      | rent Portal |            |          |                  |                     |                |                       |            |             | Tuesday, Octo | oer 07, 2014   ka | bernathy1126 🏠    | <u>∞1</u> ? (+ |
|---|------------|-------------|------------|----------|------------------|---------------------|----------------|-----------------------|------------|-------------|---------------|-------------------|-------------------|----------------|
| < | Home       | Profile     | Attendance | Schedule | Discipline       | Immunization        | Transcri       | pt Report             | t Card Bus | es Cours    | e Request     | Gradebook         | Progress Report   | Assessments >  |
|   | Rudy's Pro | ofile       |            | <u>г</u> | District/School' | s Event(s) and/o    | r Assignment(: | s)                    |            |             |               | eSD High So       | hool              |                |
|   |            | 1           | 1500       |          |                  | District Level Even | ts 🗹 Scho      | ol Level Events       | 🗷 Rudy's / | Assignments |               |                   |                   |                |
|   |            | 5./         | 1          |          |                  |                     | September 2    | 8 - November 1,       | 2014       |             |               |                   |                   |                |
|   |            |             | -          |          |                  |                     | 🝕 Day          | Week Month            | File       |             |               |                   |                   |                |
|   |            |             |            |          | Sun              | Mon                 | Tue            | Wed                   | Thu        | Fri         | Sat           |                   |                   |                |
|   |            | 1           |            | 4        | D Sep 28, 2014   | 29                  | 30<br>P        | Oct 1<br>rog Report 1 | 2          | 3           | 4             |                   | The second second |                |
|   |            |             |            |          |                  | Day:7               | Day:8          | Day:9                 | Day:0      | Day:1       |               |                   |                   |                |
|   |            |             |            |          |                  |                     | Essay 1        |                       |            |             |               |                   |                   |                |
|   | First N    | lame: Rudy  |            | 4        | 1 5              | 6 1                 | foday 5:45 pm  | 8                     | 9          | 10          | 11            |                   |                   |                |
|   | Middle N   | Vame:       |            |          | -                | Day:2               | P<br>Day:3     | rog Report 1<br>Day:4 | Day:5      | Day:6       |               |                   |                   |                |
|   | Last N     | Name: Abern | athy       |          |                  | Day:2               | Day:5          | Day:4                 | Day:5      | Day:0       |               |                   |                   |                |
|   | G          | Grade: 10   |            |          |                  |                     |                |                       |            |             |               |                   |                   |                |
|   |            |             |            | 4        | 2 12             | 13                  | 14             | 15                    | 16         | 17          | 18            |                   |                   |                |
|   |            |             |            |          | -                |                     | P<br>Day:7     | rog Report 1<br>Day:8 | Day:9      | Day:0       |               |                   |                   |                |
|   |            |             |            |          |                  |                     | Day:/          | Day:0                 | Day:9      | Day:0       |               |                   |                   |                |
|   |            |             |            | _        |                  |                     |                |                       |            |             |               |                   |                   |                |

### Tip:

The **Home** tab (as well as the **Home** icon in the icon bar at top right) will display your Portal Homepage with the list of your Students and the Announcements.

Hover your mouse over an icon to display a Tooltip with the icon's name. (*Example: My Account*)

Note:

For more information about the **Messages icon**, see **Messages** on page 17. Click the **More Events icon V** to open the Events box.

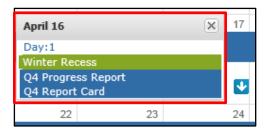

Parents/guardians can change the amount of information displayed by checking/unchecking the **Event** boxes. The following screenshots will display **District Level Events** only, **School Level Events** only, and **Student Assignments** only (on next page).

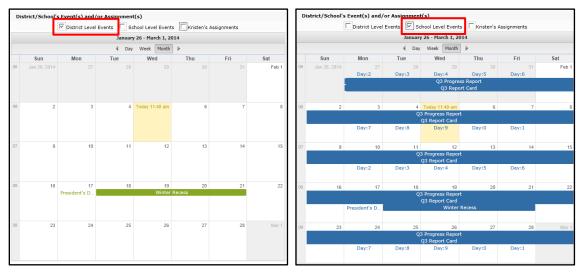

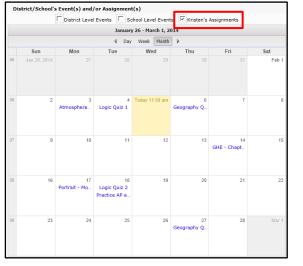

Click on an Assignment to open the **Assignment Details** window. The Grade (if shown) will display as **Earned/Possible Points**. The description of the Assignment may contain a hyperlinked URL, if included by the teacher.

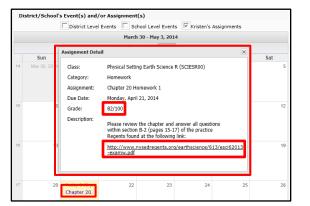

Note: For more information about a specific assignment, open the Gradebook tab.

Parents/guardians can view the calendar by **Day** or **Week**, in addition to the default **Month** view, as shown below.

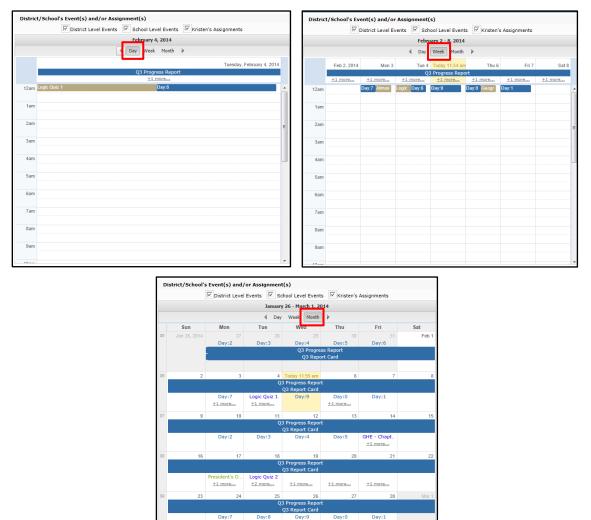

+1 more..

Note:

### Attendance Tab

Click the **Attendance** tab to view the student's Attendance. Display of students' **Daily/Period Attendance**, **Comments** and **Attendance Events** is based on settings established by the district.

Click the **Print icon** at to print the student's attendance, or the **Print Note icon** to print an attendance note.

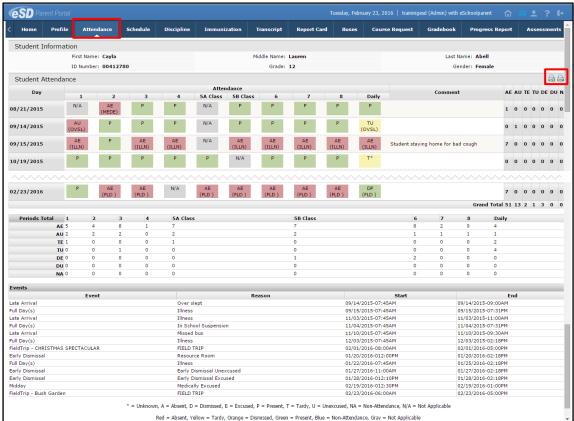

Assessments cutting off the printout.

The tooltip displayed when users hover-over each icon includes this information.

The Attendance Note and

Student Attendance must be printed in landscape

with **no margins** to avoid

# Schedule Tab

Click on the **Schedule** tab to view the student's schedule. The **Partially Scheduled icon** (P) denotes the student has been pulled out of that class for a given day pattern. The pull out day pattern(s) will be missing. If a teacher has enabled the eSD webpage functionality, a link to the teacher's webpage will display in the **Webpage** column. Click the **Print icon** (a) to print the student's schedule.

| lome P                                                                                                    | Profile                                                              | Attendance                                                               | Schedule                                                       | Discipline    | Transcript                                                                                                    | Report Card                                                                                                    | Buses Course                                                                                                    | Request                                             | Gradebook                                                                                              | Progress Report | Assessments                                                                                                    | Fees    |
|----------------------------------------------------------------------------------------------------|----------------------------------------------------------------------|--------------------------------------------------------------------------|----------------------------------------------------------------|---------------|----------------------------------------------------------------------------------------------------|----------------------------------------------------------------------------------------------------|----------------------------------------------------------------------------------------------------|-----------------------------------------------------|----------------------------------------------------------------------------------------------------|-----------------|----------------------------------------------------------------------------------------------------|---------|
| Student I                                                                                                    | Informa                                                              | tion                                                                     |                                                                |               |                                                                                                    |                                                                                                    |                                                                                                    |                                                     |                                                                                                    |                 |                                                                                                    | 6       |
| First                                                                                                    | t Name: C                                                            | ayla                                                                     | Mid                                                            | dle Name: Lau | ren                                                                                                    | Last Nar                                                                                                    | ne: Abell                                                                                                    |                                                     | Gender: F                                                                                              | emale           | Homer                                                                                                    | oom:    |
| ID N                                                                                                    | umber: 9                                                             | 05478445                                                                 |                                                                | Grade: 12     |                                                                                                    | Counse                                                                                                    | or: Chantel Hollis                                                                                                    |                                                     | Location:                                                                                              |                 |                                                                                                    |         |
|                                                                                                    |                                                                      |                                                                          |                                                                |               |                                                                                                    |                                                                                                    |                                                                                                    |                                                     |                                                                                                    |                 |                                                                                                    |         |
| Locker Inf                                                                                                    | formatic                                                             | on                                                                       |                                                                |               |                                                                                                    |                                                                                                    |                                                                                                    |                                                     |                                                                                                    |                 |                                                                                                    |         |
|                                                                                                    | Locker N                                                             | umber                                                                    |                                                                | Locker Ty     |                                                                                                    |                                                                                                    | ker Location                                                                                                    |                                                     | Locker Combi                                                                                           | nation          | Padloc                                                                                                    | k       |
| 1097                                                                                                    |                                                                      |                                                                          | HS Hall                                                        |               | N                                                                                                    | lorth Hallway                                                                                                    |                                                                                                    | 17-35-29                                            |                                                                                                    | N/A             |                                                                                                    |         |
| Student Sc                                                                                                    | hedule                                                               |                                                                          |                                                                |               |                                                                                                    |                                                                                                    |                                                                                                    |                                                     |                                                                                                    |                 |                                                                                                    |         |
|                                                                                                    |                                                                      |                                                                          |                                                                |               |                                                                                                    |                                                                                                    |                                                                                                    |                                                     |                                                                                                    |                 |                                                                                                    |         |
| 1                                                                                                    |                                                                      |                                                                          |                                                                |               |                                                                                                    |                                                                                                    |                                                                                                    |                                                     |                                                                                                    |                 |                                                                                                    |         |
| Day                                                                                                    |                                                                      | Periods                                                                  |                                                                | Room #        | Course #                                                                                                    |                                                                                                    | Course                                                                                                    | Sec                                                 |                                                                                                    | Staff           | Date                                                                                                    | Webpage |
| 1,2,3,4,5,6,7,                                                                                                    |                                                                      |                                                                          |                                                                |               |                                                                                                    |                                                                                                    |                                                                                                    |                                                     |                                                                                                    |                 |                                                                                                    |         |
|                                                                                                    |                                                                      | 1                                                                        | TBD                                                            |               | LOTSP3H0                                                                                                    | Spanish I                                                                                                    |                                                                                                    | 1                                                   | Ms. Espina                                                                                             |                 | 02/17/2015                                                                                                    |         |
| 1,2,3,4,5,6,7,                                                                                                    | 8,9,0                                                                | 2                                                                        | H210                                                           |               | ENG10R00                                                                                                    | English 1                                                                                                    | OR                                                                                                    | 6                                                   | Copiague                                                                                               |                 | 07/01/2014                                                                                                    |         |
| 1,2,3,4,5,6,7,<br>1,2,3,4,5,6,7,                                                                                                    | 8,9,0<br>8,9,0                                                       | 2<br>3                                                                   | H210<br>TBD                                                    |               | ENG10R00<br>LOTSP3R0                                                                                                   | English 1<br>Spanish i                                                                                                    | OR<br>III                                                                                                    | 6<br>1                                              | Copiague<br>Franks                                                                                     | 2               | 07/01/2014<br>07/01/2014                                                                                                    |         |
| 1,2,3,4,5,6,7,<br>1,2,3,4,5,6,7,<br>1,2,3,4,5,6,7,                                                                                                    | 8,9,0<br>8,9,0<br>8,9,0                                              | 2                                                                        | H210                                                           |               | ENG10R00                                                                                                    | English 1<br>Spanish I<br>Geometr                                                                                             | OR<br>III<br>y (CC)                                                                                                    | 6                                                   | Copiague                                                                                               | 1               | 07/01/2014                                                                                                    |         |
| 1,2,3,4,5,6,7,<br>1,2,3,4,5,6,7,<br>1,2,3,4,5,6,7,<br>1,2,3,4,5,6,7,                                                                                                    | 8,9,0<br>8,9,0<br>8,9,0<br>8,9,0                                     | 2<br>3<br>4                                                              | H210<br>TBD                                                    |               | ENG10R00<br>LOTSP3R0<br>MATGMTYR                                                                                       | English 1<br>Spanish i                                                                                                    | 0R<br>III<br>y (CC)<br>  1                                                                                                    | 6<br>1<br>5                                         | Copiague<br>Franks                                                                                     | 1               | 07/01/2014<br>07/01/2014<br>07/01/2014                                                                                                   |         |
| 1,2,3,4,5,6,7,<br>1,2,3,4,5,6,7,<br>1,2,3,4,5,6,7,<br>1,2,3,4,5,6,7,<br>1,2,3,4,5,6,7,                                                                                                    | 8,9,0<br>8,9,0<br>8,9,0<br>8,9,0                                     | 2<br>3<br>4<br>7                                                         | H210<br>TBD<br>TBD                                             |               | ENG10R00<br>LOTSP3R0<br>MATGMTYR<br>100                                                                                | English 1<br>Spanish 1<br>Geometr<br>Study Ha<br>AIS/Engl                                                                     | 0R<br>III<br>y (CC)<br>  1                                                                                                    | 6<br>1<br>5<br>27                                   | Copiague<br>Franks<br>Mrs. Johnson                                                                     | 1               | 07/01/2014<br>07/01/2014<br>07/01/2014<br>01/16/2015                                                                                     |         |
| 1,2,3,4,5,6,7,<br>1,2,3,4,5,6,7,<br>1,2,3,4,5,6,7,<br>1,2,3,4,5,6,7,<br>1,2,3,4,5,6,7,<br>1,2,3,4,5,6,7,<br>1                                                                              | 8,9,0<br>8,9,0<br>8,9,0<br>8,9,0                                     | 2<br>3<br>4<br>7<br>8                                                    | H210<br>TBD<br>TBD<br>H114                                     |               | ENG10R00<br>LOTSP3R0<br>MATGMTYR<br>100<br>AIS-ESLE                                                                    | English 1<br>Spanish 3<br>Geometr<br>Study Ha<br>AIS/Engl<br>Geometr                                                          | 0R<br>III<br>y (CC)<br>II1<br>ish                                                                                                    | 6<br>1<br>5<br>27<br>5                              | Copiague<br>Franks<br>Mrs. Johnson<br>Ms. Cross                                                        | 1               | 07/01/2014<br>07/01/2014<br>07/01/2014<br>01/16/2015<br>02/17/2015                                                                       |         |
| 1,2,3,4,5,6,7,<br>1,2,3,4,5,6,7,<br>1,2,3,4,5,6,7,<br>1,2,3,4,5,6,7,<br>1,2,3,4,5,6,7,<br>1,2,3,4,5,6,7,<br>1<br>2,4,6,8,0                                                                 | 8,9,0<br>8,9,0<br>8,9,0<br>8,9,0                                     | 2<br>3<br>4<br>7<br>8<br>9                                               | H210<br>TBD<br>TBD<br>H114<br>TBD                              |               | ENG10R00<br>LOTSP3R0<br>MATGMTYR<br>100<br>AIS-ESLE<br>MATGEOCB                                                        | English 1<br>Spanish 1<br>Geometr<br>Study Ha<br>AIS/Engl<br>Geometr<br>Physical                                              | 0R<br>III<br>y (CC)<br>II1<br>ish<br>y Callback                                                                                                    | 6<br>1<br>5<br>27<br>5<br>6<br>11                   | Copiague<br>Franks<br>Mrs. Johnsor<br>Ms. Cross<br>Ms. Cooper                                          | n               | 07/01/2014<br>07/01/2014<br>07/01/2014<br>01/16/2015<br>02/17/2015<br>07/01/2014                                                         | •       |
| 1,2,3,4,5,6,7,<br>1,2,3,4,5,6,7,<br>1,2,3,4,5,6,7,<br>1,2,3,4,5,6,7,<br>1,2,3,4,5,6,7,<br>1,2,3,4,5,6,7,<br>1<br>2,4,6,8,0<br>3,7,9                                                        | 8,9,0<br>8,9,0<br>8,9,0<br>8,9,0                                     | 2<br>3<br>4<br>7<br>8<br>9<br>9                                          | H210<br>TBD<br>TBD<br>H114<br>TBD<br>GYM                       |               | ENG10R00<br>LOTSP3R0<br>MATGMTYR<br>100<br>AIS-ESLE<br>MATGEOCB<br>PED09-10                                            | English 1<br>Spanish 1<br>Geometr<br>Study Ha<br>AIS/Engl<br>Geometr<br>Physical                                              | OR<br>III<br>y (CC)<br>III<br>ish<br>y Callback<br>Education 9/10<br>Setting Earth Science La                                                            | 6<br>1<br>5<br>27<br>5<br>6<br>11                   | Copiague<br>Franks<br>Mrs. Johnsor<br>Ms. Cross<br>Ms. Cooper<br>Mr. Byrd                              | 1               | 07/01/2014<br>07/01/2014<br>07/01/2014<br>01/16/2015<br>02/17/2015<br>07/01/2014<br>07/01/2014                                           | •       |
| 1,2,3,4,5,6,7,<br>1,2,3,4,5,6,7,<br>1,2,3,4,5,6,7,<br>1,2,3,4,5,6,7,<br>1,2,3,4,5,6,7,<br>1,2,3,4,5,6,7,<br>1<br>2,4,6,8,0<br>3,7,9<br>©5                                                  | 8,9,0<br>8,9,0<br>8,9,0<br>8,9,0<br>8,9,0<br>8,9,0                   | 2<br>3<br>4<br>7<br>8<br>9<br>9<br>9                                     | H210<br>TBD<br>TBD<br>H114<br>TBD<br>GYM                       |               | ENG10R00<br>LOTSP3R0<br>MATGMTYR<br>100<br>AIS-ESLE<br>MATGEOCB<br>PED09-10<br>SCIESR0L                                | English 1<br>Spanish<br>Geometr<br>Study Hag<br>Geometr<br>Physical<br>Physical<br>Study Ha                                   | OR<br>III<br>y (CC)<br>III<br>ish<br>y Callback<br>Education 9/10<br>Setting Earth Science La                                                            | 6<br>1<br>5<br>27<br>5<br>6<br>11<br>b 1            | Copiague<br>Franks<br>Mrs. Johnsor<br>Ms. Cross<br>Ms. Cooper<br>Mr. Byrd                              | 1               | 07/01/2014<br>07/01/2014<br>07/01/2014<br>01/16/2015<br>02/17/2015<br>07/01/2014<br>07/01/2014<br>07/01/2014                             | •       |
| 1,2,3,4,5,6,7,<br>1,2,3,4,5,6,7,<br>1,2,3,4,5,6,7,<br>1,2,3,4,5,6,7,<br>1,2,3,4,5,6,7,<br>1,2,3,4,5,6,7,<br>1,2,3,4,5,6,7,<br>1,2,3,4,5,6,7,<br>1,2,3,4,5,6,7,                             | 8,9,0<br>8,9,0<br>8,9,0<br>8,9,0<br>8,9,0<br>8,9,0                   | 2<br>3<br>4<br>7<br>9<br>9<br>9<br>9<br>9<br>9<br>9<br>9<br>9<br>9<br>9  | H210<br>TBD<br>TBD<br>H114<br>TBD<br>GYM<br>H103               |               | ENGIOROO<br>LOTSP3RO<br>MATGMTYR<br>100<br>AIS-ESLE<br>MATGEOCB<br>PED09-10<br>SCIESROL<br>100                         | English 1<br>Spanish :<br>Geometr<br>Study Ha<br>AIS/Engl<br>Geometr<br>Physical<br>Physical<br>Study Ha<br>Global Hi         | 0R<br>III<br>y (CC)<br>III<br>ish<br>y Callback<br>Education 9/10<br>Setting Earth Science La<br>III                                                     | 6<br>1<br>5<br>27<br>5<br>6<br>11<br>b 1<br>38      | Copiague<br>Franks<br>Mrs. Johnson<br>Ms. Cross<br>Ms. Cooper<br>Mr. Byrd<br>Mr. Anthony               | 1               | 07/01/2014<br>07/01/2014<br>07/01/2014<br>01/16/2015<br>02/17/2015<br>07/01/2014<br>07/01/2014<br>07/01/2014<br>01/16/2015               | •       |
| 1,2,3,4,5,6,7,<br>1,2,3,4,5,6,7,<br>1,2,3,4,5,6,7,<br>1,2,3,4,5,6,7,<br>1,2,3,4,5,6,7,<br>1,2,3,4,5,6,7,<br>1<br>2,4,6,8,0<br>3,7,9<br>(P)<br>5<br>1,2,3,4,5,6,7,                          | 8,9,0<br>8,9,0<br>8,9,0<br>8,9,0<br>8,9,0<br>8,9,0                   | 2<br>3<br>4<br>7<br>8<br>9<br>9<br>9<br>9<br>9<br>9<br>9<br>9<br>9<br>11 | H210<br>TBD<br>TBD<br>H114<br>TBD<br>GYM<br>H103<br>TBD        |               | ENG10R00<br>LOTSP3R0<br>MATGMTYR<br>100<br>AIS-ESLE<br>MATGEOCB<br>PED09-10<br>SCIESR0L<br>100<br>SOCHG2R0             | English 1<br>Spanish :<br>Geometr<br>Study Ha<br>AIS/Engl<br>Geometr<br>Physical<br>Physical<br>Study Ha<br>Global Hi         | 0R<br>III y (CC)<br>III III<br>Ish<br>y Callback<br>Education 9/10<br>Setting Earth Science La<br>III<br>story & Geography II R                          | 6<br>1<br>5<br>27<br>5<br>6<br>11<br>38<br>2        | Copiague<br>Franks<br>Mrs. Johnsor<br>Ms. Cross<br>Ms. Cooper<br>Mr. Byrd<br>Mr. Anthony<br>Mr. Brandt | 1               | 07/01/2014<br>07/01/2014<br>07/01/2014<br>01/16/2015<br>02/17/2015<br>07/01/2014<br>07/01/2014<br>07/01/2014<br>01/16/2015<br>07/01/2014 | •       |
| 1,2,3,4,5,6,7,<br>1,2,3,4,5,6,7,<br>1,2,3,4,5,6,7,<br>1,2,3,4,5,6,7,<br>1,2,3,4,5,6,7,<br>1,2,3,4,5,6,7,<br>1<br>2,4,6,8,0<br>3,7,9<br>()5<br>1,2,3,4,5,6,7,<br>1,2,3,4,5,6,7,             | 8,9,0<br>8,9,0<br>8,9,0<br>8,9,0<br>8,9,0<br>8,9,0<br>8,9,0<br>8,9,0 | 2<br>3<br>4<br>7<br>8<br>9<br>9<br>9<br>9<br>9<br>9<br>9<br>9<br>9<br>11 | H210<br>TBD<br>TBD<br>H114<br>TBD<br>GYM<br>H103<br>TBD<br>TBD | Room #        | ENG10R00<br>LOTSP3R0<br>MATGMTYR<br>100<br>AIS-ESLE<br>MATGEOCB<br>PED09-10<br>SCIESR0L<br>100<br>SOCHG2R0             | English 1<br>Spanish<br>Geometr<br>Study Ha<br>AIS/Engl<br>Geometr<br>Physical<br>Physical<br>Study Ha<br>Global Hi<br>Commun | 0R<br>III y (CC)<br>III III<br>Ish<br>y Callback<br>Education 9/10<br>Setting Earth Science La<br>III<br>story & Geography II R                          | 6<br>1<br>5<br>27<br>5<br>6<br>11<br>38<br>2        | Copiague<br>Franks<br>Mrs. Johnsor<br>Ms. Cross<br>Ms. Cooper<br>Mr. Byrd<br>Mr. Anthony<br>Mr. Brandt | Staff           | 07/01/2014<br>07/01/2014<br>07/01/2014<br>01/16/2015<br>02/17/2015<br>07/01/2014<br>07/01/2014<br>07/01/2014<br>01/16/2015<br>07/01/2014 | Webpage |
| 1,2,3,4,5,6,7,<br>1,2,3,4,5,6,7,<br>1,2,3,4,5,6,7,<br>1,2,3,4,5,6,7,<br>1,2,3,4,5,6,7,<br>1,2,3,4,5,6,7,<br>1<br>2,4,6,8,0<br>3,7,9<br><b>P</b> 5<br>1,2,3,4,5,6,7,<br>1,2,3,4,5,6,7,<br>2 | 8,9,0<br>8,9,0<br>8,9,0<br>8,9,0<br>8,9,0<br>8,9,0<br>8,9,0<br>8,9,0 | 2<br>3<br>4<br>7<br>8<br>9<br>9<br>9<br>9<br>9<br>9<br>11<br>12          | H210<br>TBD<br>TBD<br>H114<br>TBD<br>GYM<br>H103<br>TBD<br>TBD | Room #        | ENG10R00<br>LOTSP3R0<br>MATGMTYR<br>100<br>AI5-ESLE<br>MATGEOCB<br>PED09-10<br>SCIESR0L<br>100<br>SOCHG2R0<br>IDCSGR10 | English 1<br>Spanish<br>Geometr<br>Study Ha<br>AIS/Engl<br>Geometr<br>Physical<br>Physical<br>Study Ha<br>Global Hi<br>Commun | 0R<br>III<br>V (CC)<br>III<br>Sh<br>V callback<br>Education 9/10<br>Setting Earth Science La<br>II<br>story & Geography II R<br>ity Service 10<br>Course | 6<br>1<br>5<br>27<br>6<br>11<br>b 1<br>38<br>2<br>1 | Copiague<br>Franks<br>Mrs. Johnson<br>Ms. Cross<br>Ms. Cooper<br>Mr. Byrd<br>Mr. Anthony<br>Mr. Brandt |                 | 07/01/2014<br>07/01/2014<br>07/01/2014<br>01/16/2015<br>02/17/2015<br>07/01/2014<br>07/01/2014<br>07/01/2014<br>07/01/2014<br>07/01/2014 |         |

# **Discipline Tab**

Click on the **Discipline** tab to view the student's discipline history. Click the **Print icon** at to print the student's discipline record.

| <b>eSD</b> <sup>P</sup> |             |               |          |                                                           |              |                      |                         |       |            |       |              |                                                                                                    |               |      |                 |
|-------------------------|-------------|---------------|----------|-----------------------------------------------------------|--------------|----------------------|-------------------------|-------|------------|-------|--------------|----------------------------------------------------------------------------------------------------|---------------|------|-----------------|
| < Home                  | Profile     | Attendance    | Schedule | Discipline                                                | Immunization | Transcript R         | eport Card              | Buses | Course Req | uest  | Gradebook    | Progress Report                                                                                                    | Assessments   | Fees | Standards Ba    |
| Student                 | t Informa   | ition         |          |                                                           |              |                      |                         |       |            |       |              |                                                                                                    |               |      |                 |
|                         |             | First Name: I | Kristen  |                                                           |              | Middle               | Name: Killi             | an    |            |       |              | Last Nam                                                                                                    | e: Bankston   |      |                 |
|                         |             | ID Number:    | 1211292  |                                                           |              |                      | Grade: 10               |       |            |       |              | Gende                                                                                                    | er: Female    |      |                 |
| Student                 | t Disciplin | e             |          |                                                           |              |                      |                         |       |            |       |              |                                                                                                    |               |      | <b>a</b>        |
| Role in the             | e Incident  | Incident      | Туре     | Location                                                  | Description  |                      | Date                    | 1     | ime/Period | Refer | red By       | Details                                                                                                    | Teacher Comme | ent  |                 |
| School Na               | me : eSD H  | ligh School   |          |                                                           |              |                      |                         |       |            |       |              |                                                                                                    |               |      |                 |
| Offender                |             | First Incide  | nt Tardy | A location within the<br>boundaries of schoo<br>property. |              | late to class withou | <sup>it</sup> 09/17/201 | 13 1  | 3:20:00    | Cordo | iva, Freddie | Kristen Bankston<br>showed up 15 minutes<br>into the class period,<br>without a note<br>explaining her<br>absence. |               |      |                 |
|                         | Action      | Гуре          |          |                                                           |              | Date                 |                         |       |            |       | Desc         | ription                                                                                                    |               |      |                 |
|                         |             |               |          |                                                           |              |                      |                         |       |            |       |              |                                                                                                    |               | То   | tal: 1 Incident |

### Note:

If the district has opted to display a **custom-format Schedule**, the page layout may differ.

If the user is accessing this page using a **Safari** browser, a link to the Edge document may appear instead of the document. Click the link to access the document in a new window.

### Note:

The teacher's webpage will display ALL classes for that teacher. Select the appropriate class from the left-side column to view that class' webpage.

### **Immunization Tab**

Click on the **Immunization** tab to view the student's immunization records on file with the district. Click the **Print icon** (a) to print the student's immunization records.

| <b>e</b> SL       | Parent Por    | tal                |          |            |                     |            |             |        |                | Fric           | lay, November 08, 2 | :013   kbankston | <u>ہ</u> | . ? ♦        |
|-------------------|---------------|--------------------|----------|------------|---------------------|------------|-------------|--------|----------------|----------------|---------------------|------------------|----------|--------------|
| Home              | Profile       | Attendance         | Schedule | Discipline | Immunization        | Transcript | Report Card | Buses  | Course Request | Gradebook      | Progress Report     | Assessments      | Fees     | Standards Ba |
| Stude             | nt Informa    | tion               |          |            |                     |            |             |        |                |                |                     |                  |          |              |
|                   | First Name: I | Kristen            |          | M          | iddle Name: Killian |            |             | Last N | ame: Bankston  |                | Gen                 | der: Female      |          |              |
|                   | ID Number:    | 1211292            |          |            | Grade: 10           |            |             |        |                |                |                     |                  |          |              |
| Studen            | t Immuniza    | ation              |          |            |                     |            |             |        |                |                |                     |                  |          |              |
| DTP - D           | iphtheria/Te  | oxoid <sup>8</sup> |          |            |                     |            |             |        |                |                |                     |                  |          |              |
|                   | Administer    | ed                 |          | Ve         | rified              |            | F           | Proof  |                |                | Waiver              |                  |          |              |
|                   |               |                    | 0        | 7/02/2003  |                     |            |             |        |                | Physician Reco | ord                 |                  |          |              |
|                   |               |                    | 0        | 1/12/2000  |                     |            |             |        |                | Physician Reco | ord                 |                  |          |              |
|                   |               |                    | 0        | 1/13/1999  |                     |            |             |        |                | Physician Reco | ord                 |                  |          |              |
|                   |               |                    | 1        | 1/11/1998  |                     |            |             |        |                | Physician Reco | ord                 |                  |          |              |
|                   |               |                    | 0        | 9/09/1998  |                     |            |             |        |                | Physician Reco | ord                 |                  |          |              |
| HbCV <sup>5</sup> |               |                    |          |            |                     |            |             |        |                |                |                     |                  |          |              |
|                   | Administer    | ed                 |          | Ve         | rified              |            | F           | Proof  |                |                | Waiver              |                  |          |              |
|                   |               |                    | 1        | 0/20/1999  |                     |            |             |        |                | Physician Reco | ord                 |                  |          |              |
|                   |               |                    | 0        | 1/13/1999  |                     |            |             |        |                | Physician Reco | ord                 |                  |          |              |
|                   |               |                    | 1        | 1/11/1998  |                     |            |             |        |                | Physician Reco | ord                 |                  |          |              |
|                   |               |                    | 0        | 9/09/1998  |                     |            |             |        |                | Physician Reco | ord                 |                  |          |              |

# **Transcript Tab**

Click on the **Transcript** tab to view the student's transcript. Click **Print** to print an **unofficial** Transcript directly from this screen.

Depending on the district and the browser being used, a link to the transcript may appear below the Student Information section. Click the link to view the transcript.

| Home Profile Attendance Schedule                   | Discipline             | Immunization          | Transcript        | Report Card                   | Buses              | Course Request      | Gradebook                       | Progress Report     | Assessments | Fees         | Standards B |
|----------------------------------------------------|------------------------|-----------------------|-------------------|-------------------------------|--------------------|---------------------|---------------------------------|---------------------|-------------|--------------|-------------|
|                                                    |                        |                       |                   |                               |                    |                     |                                 |                     |             |              |             |
|                                                    |                        |                       |                   |                               |                    |                     |                                 |                     |             | 1            | rint        |
| udent Name:                                        | Kristen Killia         |                       |                   |                               | rict Name:         | Trainin             | ngeSD                           |                     |             |              |             |
| udent Phone:<br>rent/Guardian:                     | (631) 555-03           | 156<br>ankston: Thoma | a M. Baralastan   | Sch                           | ool Name:          | eSD H               | igh School                      |                     |             |              |             |
| rent/Guardian:<br>ender:                           | Carol Ann Ba<br>Female | ankston; Thoma        | as M Bankston     |                               | B:<br>ool Address: | 107.14              | ain Street                      |                     |             |              |             |
| nder:<br>DB:                                       | 7/11/1998              |                       |                   | Sch                           | ool Address:       |                     | Park, NY 11729                  |                     |             |              |             |
| punselor:                                          | Eddie Morale           | e                     |                   | Sch                           | ool Phone:         |                     | 555-9962                        |                     |             |              |             |
| aduation Date:                                     | June 2016              |                       |                   |                               | nol Fax:           | 0 -                 | 555 5562                        |                     |             |              |             |
|                                                    |                        |                       |                   | Acc                           | reditation:        |                     | States Associati                | on NYS Board of Reg | jents       |              |             |
| ourse                                              | Level                  | Fi                    | inal Grade        | Crdt Crdt Dat<br>ErndAtmpt06/ |                    | Test                |                                 |                     |             | Score<br>100 |             |
| 11 - 2012                                          |                        |                       |                   |                               | 11/2013            |                     | grated Algebra<br>g Environment |                     |             | 100          |             |
| 011 - 2012<br>OTFR100 French 1 8th Grade           |                        | e                     | 4                 | 1.001.00                      | 11/2013            | Regents Livin       | y covironment                   |                     |             | 190          |             |
| CH8000 Technology 8                                |                        | 9                     |                   | 0.000.00                      |                    |                     |                                 |                     |             |              |             |
| eighted Average                                    |                        |                       | 4.00              | 1.001.00                      |                    |                     |                                 |                     |             |              |             |
| 12 - 2013                                          |                        | 9                     | 4.00              | 1.001.00                      |                    |                     |                                 |                     |             |              |             |
| IG9R000 English 9R                                 | Regent                 | s 9                   | 2                 | 1.001.00                      |                    |                     |                                 |                     |             |              |             |
| CGH1H0 Global History & Geography I H              | Honors                 | 8                     |                   | 1.001.00                      |                    |                     |                                 |                     |             |              |             |
| ATINALG Integrated Algebra R                       | Regent                 |                       |                   | 1.001.00                      |                    |                     |                                 |                     |             |              |             |
| CIBIOHO Living Environment Biology H               | Honors                 | 9                     |                   | 1.001.00                      |                    |                     |                                 |                     |             |              |             |
| TFR200 French II                                   |                        | 9                     |                   | 1.001.00                      |                    |                     |                                 |                     |             |              |             |
| TDP100 Drawing & Painting I                        |                        | 9                     |                   | 1.001.00                      |                    |                     |                                 |                     |             |              |             |
| JSCHOR Concert Chorus Ensemble I and II (SUNY) 9/1 | 0                      | 9                     |                   | 1.001.00                      |                    |                     |                                 |                     |             |              |             |
| D09-10 Physical Education 9/10                     |                        | 1                     | 00                | 0.500.50                      |                    |                     |                                 |                     |             |              |             |
| CSGR9 Community Service 9                          |                        | P                     |                   | 0.25 0.25                     |                    |                     |                                 |                     |             |              |             |
| eighted Average                                    |                        | 9                     | 4.97              | 7.75 7.75                     |                    |                     |                                 |                     |             |              |             |
| 13 - 2014 (Current Year)                           |                        |                       |                   |                               |                    |                     |                                 |                     |             |              |             |
| IG10R00 English 10R                                | Regent                 | s                     |                   | 0.001.00                      |                    |                     |                                 |                     |             |              |             |
| CGH2H0 Global History & Geography II H             | Honors                 |                       |                   | 0.00 1.00                     |                    |                     |                                 |                     |             |              |             |
| ATGMTYH Geometry H                                 | Honors                 |                       |                   | 0.00 1.00                     |                    |                     |                                 |                     |             |              |             |
| CIESR00 Physical Setting Earth Science R           | Regent                 | 5                     |                   | 0.001.00                      |                    |                     |                                 |                     |             |              |             |
| TEFR5 College French I                             |                        |                       |                   | 0.00 1.00                     |                    |                     |                                 |                     |             |              |             |
| TEFR3H French III H                                | Honors                 |                       |                   | 0.001.00                      |                    |                     |                                 |                     |             |              |             |
| JSCHOR Concert Chorus 9/10                         |                        |                       |                   | 0.001.00                      |                    |                     |                                 |                     |             |              |             |
| TBGPNT College Beginning Painting (SUNY)           | SUNY                   |                       |                   | 0.001.00                      |                    |                     |                                 |                     |             |              |             |
| D09-10 Physical Education 9/10                     | Regent                 | s                     |                   | 0.000.50                      |                    |                     |                                 |                     |             |              |             |
| eighted Average                                    |                        |                       |                   | 0.008.50                      |                    |                     |                                 |                     |             |              |             |
| and Total                                          |                        |                       |                   | 8.75 17.25                    |                    |                     |                                 |                     |             |              |             |
| mulative Weighted Average: 94.85                   |                        |                       |                   |                               |                    |                     |                                 |                     |             |              |             |
|                                                    |                        |                       |                   |                               |                    |                     |                                 |                     |             |              |             |
|                                                    |                        |                       |                   |                               |                    |                     |                                 |                     |             |              |             |
|                                                    |                        |                       |                   |                               |                    |                     |                                 |                     |             |              |             |
|                                                    |                        |                       |                   |                               |                    |                     |                                 |                     |             |              |             |
|                                                    | eSD®                   | is a registered       | trademark of eSch | hoolData, LLC - C             | opyright © 2       | 001-2013 eSchoolDat | ta, LLC - Server 2              | 2                   |             |              |             |

### Note:

Transcripts will be published to the Portal at the school district's discretion.

#### Note:

If the district has opted to display a **custom-format Transcript**, the page layout may differ.

If the user is accessing this page using a **Safari** browser, a link to the custom document may appear instead of the document. Click the link to access the document in a new window.

Report Cards will be

published to the Portal at the school district's discretion.

Translations of Report Card comments will display, when available.

If the district has opted to display a **custom-format Report Card**, the page layout may differ.

If the user is accessing this page using a **Safari** browser, a link to the custom document may appear instead of the document. Click the link to access the document in a

new window.

Note:

Note:

### **Report Card Tab**

Click on the **Report Card** tab to view the student's report card. Click **Print** to print an **unofficial** Report Card directly from this screen.

|                       |                    |          |            |              |                  |                                            |             |                                        |                           |                     | 1                    |                          |                        |      |              |
|-----------------------|--------------------|----------|------------|--------------|------------------|--------------------------------------------|-------------|----------------------------------------|---------------------------|---------------------|----------------------|--------------------------|------------------------|------|--------------|
| Home Profile          | Attendance         | Schedule | Discipline | Immunization | Transcrip        | t Repo                                     | rt Card     | Buses                                  | Course Requ               | Jest Gra            | debook               | Progress Report          | t Assessments          | Fees | Standards Ba |
|                       |                    |          |            |              |                  |                                            |             |                                        |                           |                     |                      |                          |                        |      | Print        |
|                       |                    |          |            |              |                  | ard:Q1 Repo<br>127 Main St<br>School Teler | reet Deer P | /23/2013 -<br>ark, NY 11<br>631) 555-9 | 11/08/2013)<br>729<br>962 |                     |                      |                          |                        |      |              |
| tudent: Bankston, Kri |                    |          |            |              | Surnar<br>Grade: | me: Banksto<br>: 10                        | n           |                                        |                           |                     | ID Numb              | er: 1211292              |                        |      |              |
| ounselor: Morales, Ed | die                |          |            |              |                  |                                            |             |                                        |                           |                     | Phone: 6             | 31-555-2682              |                        |      |              |
| Course                |                    |          |            | Q1           | Q2               | Q3                                         | Q4          | МТ                                     | FE                        | FNL<br>CRS.<br>GRD. | ABS.<br>Cum.<br>Abs. | Tardy.<br>Cum.<br>Tardy. | Staff                  |      |              |
| NG10R00 English 10R   |                    |          |            | 93           |                  |                                            |             |                                        |                           |                     |                      |                          | 4s. Dawn Sullivan      |      |              |
| OCGH2H0 Global Hist   | ory & Geography    | IIH      |            | 87           |                  |                                            |             |                                        |                           |                     |                      | 1                        | Mrs. Cassandra Walter  | rs   |              |
| ATGMTYH Geometry I    | 1                  |          |            | 85           |                  |                                            |             |                                        |                           |                     |                      |                          | Mrs. Helene Wiggins    |      |              |
| CIESR00 Physical Set  | ting Earth Science | e R      |            | 82           |                  |                                            |             |                                        |                           |                     |                      |                          | Mrs. Freddie Cordova   |      |              |
| DTEFR3H French III H  |                    |          |            | 97           |                  |                                            |             |                                        |                           |                     |                      |                          | Ms. Estelle Fitzgerald |      |              |
| RTBGPNT College Beg   | inning Painting (S | SUNY)    |            | 95           |                  |                                            |             |                                        |                           |                     |                      |                          | Mrs. Goldie Wyatt      |      |              |
| USCHOR Concert Cho    | rus 9/10           |          |            | 90           |                  |                                            |             |                                        |                           |                     |                      |                          | Dr. Noe Farrell        |      |              |
| ED09-10 Physical Edu  | cation 9/10        |          |            | Ex           |                  |                                            |             |                                        |                           |                     |                      |                          | 4s. Serena Roach       |      |              |
|                       |                    |          |            |              |                  |                                            |             |                                        |                           |                     |                      |                          |                        |      |              |
| ssessment/Regent Ex   | am                 |          |            |              |                  |                                            | Scor        | e                                      |                           |                     |                      |                          |                        |      |              |
| .cademic Key:55-65    |                    |          |            |              |                  | Generated                                  | on 2013-09  | -10 11:48:                             | 52                        |                     |                      |                          |                        |      |              |
|                       |                    |          |            |              |                  |                                            |             |                                        |                           |                     |                      |                          |                        |      |              |
|                       |                    |          |            |              |                  |                                            |             |                                        |                           |                     |                      |                          |                        |      |              |

## **Buses Tab**

Click on the **Buses** tab to view the student's bus information. Click the **Print icon** at the student's bus information.

ed trademark of eSchoolData, LLC - Copyright © 2001-2013 eSchoolData, LLC -

| < Home    | Profile    | Attendance       | Schedule | Discipline        | Immunization  | Transcript   | Report Card | Buses | Course Request  | Gradebook | Progress Report | Assessments |
|-----------|------------|------------------|----------|-------------------|---------------|--------------|-------------|-------|-----------------|-----------|-----------------|-------------|
| Student I | Informatio | 1                |          |                   |               |              |             |       |                 |           |                 |             |
|           | F          | irst Name: Timmy |          |                   |               | Middle Name: |             |       |                 | Last N    | ame: Basham     |             |
|           | I          | D Number: 23756  | 5        |                   |               | Grade:       | 11          |       |                 | Ger       | nder: Male      |             |
| Student B | uses       |                  |          |                   |               |              |             |       |                 |           |                 | e e         |
| Bus Type  |            | Bus Route        | E        | us Stop           |               |              |             |       | Alternate Route |           | Reason          | _           |
| АМ        |            | 1                | 5        | 5 Whitson Road 0  | 7:18          |              |             |       | Not Specified   |           | Not Specified   |             |
| PM        |            | 1                | L        | ong Hill Rd W & Q | uinn Rd 14:54 |              |             |       | Not Specified   |           | Not Specified   |             |

#### Note:

The **Pick Up / Drop Off** times are displayed, in 24-hour format, at the end of the **Bus Stop** (when available).

### **Course Requests Tab**

Click on the **Course Requests** tab to view the student's current Course Requests. Alternate Requests display to the right of the associated course request.

Depending on the district's policy and settings, parents/guardians will be able to enter new Course Requests by clicking the **New Request** button. When enabled, parents/guardians will be able to enter Alternate Course Requests by clicking the **Add Alternate Course Request icon**.

| 6 | SD P      | arent Port  | al                        |           |                |              |             |                  |                      | Friday                       | , May 3, 2019 | TrainingeSD (Admin) with | i test123@gmail.com | ☆ ≊∔≛ ?     | 4+ |
|---|-----------|-------------|---------------------------|-----------|----------------|--------------|-------------|------------------|----------------------|------------------------------|---------------|--------------------------|---------------------|-------------|----|
| < | Home      | Profile     | Attendance                | Schedule  | Discipline     | Immunization | Transcript  | Report Card      | Buses                | Course Request               | Gradebook     | Progress Report          | Elem Report Card    | Assessments | >  |
|   | Studer    | nt Inform   | ation                     |           |                |              |             |                  |                      |                              |               |                          |                     |             |    |
|   |           |             | First Name: Jess          | sica      |                |              | 1           | 4iddle Name:     |                      |                              |               | Last Name                | aaaron              |             |    |
|   |           |             | ID Number: 000            | 599       |                |              |             | Grade: 10        |                      |                              |               | Gender                   | : Female            |             |    |
|   | Cours     | e Requ      | est                       |           |                |              |             |                  |                      |                              |               |                          |                     | <b>_</b>    |    |
|   |           |             |                           |           |                |              |             |                  |                      |                              |               |                          |                     |             |    |
|   |           |             |                           |           |                |              |             |                  |                      |                              |               |                          |                     | New Request |    |
|   |           |             |                           |           |                |              | Pending A   | oproved Requests | Approv               | ed Requests                  |               |                          |                     |             |    |
|   | (         | ourse#      | Course Name               | Cred      | lit Department | Subject      | С           | omments Alterna  | te Course            |                              | Description   | Pre-requ                 | uisites             |             |    |
|   | s         | OCUSHGR     | US History & Govt. R      | 1         | Social Studies | Social Stu   | dies        | SOC              | PIG00 Econo          | mics/Participation in Gov    |               |                          |                     | +           |    |
|   | s         | CICHMR0     | Physical Setting Chemistr | yR 1      | Science        | Science      |             |                  |                      |                              |               |                          |                     | ÷           |    |
|   | s         | CICHMRL     | Physical Setting Chemistr | y R Lab 0 | Science        | Science      |             |                  |                      |                              |               |                          |                     | +           |    |
|   | E         | NG11R00     | English 11R               | 1         | English        | English La   | nguage Arts | ENG              | G12AP0 AP Er<br>Comp | glish Literature &<br>(SUNY) |               |                          |                     | +           |    |
|   | N         | ATALGB2     | Algebra II (CC)           | 1         | Mathematics    | Mathemat     | ics         |                  |                      |                              |               |                          |                     | +           |    |
|   |           | IS-ESLE     | AIS/English               | 0         | English        | English La   | nguage Arts | _                |                      |                              |               |                          |                     | +           |    |
|   | ×         | RTDP100     | Drawing & Painting 1      | 1         | Art            | The Arts     |             | Q                |                      |                              |               |                          |                     | +           |    |
|   | Total Rec | uested Crea | lits: 5.00                |           |                |              |             |                  |                      |                              |               |                          |                     |             |    |

### New Course Request/Alternate Course Request

Open the **Course menu** to select a course from the list, or type the **Course Name** or **Number** into the **Course** field. Use the **Department** or **Subject** field to narrow the list of available courses. Comments can be added if desired (New Course Requests only). Click **Save** to add the request.

|   | eSD Pa  | arent Portal |                  |          |                   |              |              | Tue         | isday, February | 10, 2015   traininges | d (Admin) with kab | ernathy1126 🏠  | · <b>≥2</b> ≜ ? (+ |
|---|---------|--------------|------------------|----------|-------------------|--------------|--------------|-------------|-----------------|-----------------------|--------------------|----------------|--------------------|
| < | Home    | Profile      | Attendance       | Schedule | Discipline        | Immunization | Transcript   | Report Card | Buses           | Course Request        | Gradebook          | Progress Repor | t Assessments      |
|   | Student | t Informati  | ion              |          |                   |              |              |             |                 |                       |                    |                |                    |
|   |         |              | First Name: Rudy |          |                   |              | Middle Name: |             |                 |                       | Last Name:         | Abernathy      |                    |
| 1 |         | 1            | ID Number: 23537 | 0        |                   |              | Grade: 10    | D           |                 |                       | Gender:            | Male           |                    |
| ľ |         |              |                  | ment:Se  |                   |              | Y            | OR          | Subject:        | Select                |                    | T              | - 1                |
|   |         |              | * Co             |          | se Name or Number |              |              |             |                 |                       |                    |                |                    |
|   |         |              |                  |          |                   |              |              |             |                 |                       |                    | s              | Close              |

If the course has a pre-requisite that the student does not meet, the **Pre-Requisite Not Met** message box will appear, detailing the course pre-requisite. To be considered for the course, enter **Comments** and click **OK**; otherwise, click **Cancel** to close the message box and select another course.

| I) students with a math 🛛 🔺 |
|-----------------------------|
| ss and Pre-Calculus.        |
|                             |
|                             |

### Note:

Schools may limit the total number of credits that can be requested. The **Total Requested Credits** displays the sum of current course request credits, whether entered by parent, student or school staff.

When entering a course request, if the requested credits will exceed the limit set by the school, an error message will display and the course request will not be saved.

### Note:

Parents can **Delete** X Course Requests that they (or their child) entered, UNTIL the requests are approved.

Click the **Comments** icon to view and/or enter a Comment.

### Note:

The list of **Courses** is sorted by **Course Number**.

### **Gradebook Tab**

Click on the **Gradebook** tab to view the student's classes list and published assignments. The Gradebook Assignments window is broken into two sections; the **Classes List** menu on the left, and the **Classes** window on the right.

The default view is of the student schedule arranged by period. Users can change the **Marking Period** (defaults to the current Marking Period) from the drop-down menu, click **Assignments** to view all class assignments, and click a course in the **Classes List** to view specific details.

Hover over a column header and click the **Menu icon** → to open the menu. Users can sort by that column (ascending or descending) and change the displayed columns.

| eSD Pai       | rent Portal    |                          |                    |                   |              |                     | Wedne         | esday, Apri | 1 26, 20: | 17   trainingesd ( | Admin) with | sabell@emai | l.com 🏠      | <b>14</b> | . ? (      |
|---------------|----------------|--------------------------|--------------------|-------------------|--------------|---------------------|---------------|-------------|-----------|--------------------|-------------|-------------|--------------|-----------|------------|
| Home          | Profile        | Attendance               | Schedule           | Discipline        | Immunization | Transcript          | Report Card   | Buses       | ; c       | ourse Request      | Gradeb      | ook Pi      | rogress Repo | nt E      | em Repor ) |
| Student Ir    | nformation     |                          |                    |                   |              |                     |               |             |           |                    |             |             |              |           |            |
|               | Firs           | t Name: Cayla            |                    |                   |              | Middle Name: La     | uren          |             |           |                    | Las         | st Name: A  | bell         |           |            |
|               | ID I           | Number: 905478           | 3445               |                   |              | Grade: 12           |               |             |           |                    |             | Gender: Fe  | emale        |           |            |
|               | Assianmer      | nts<br>4 (04/18/2017 - 0 | 08/10/2017)        | ✓ Print F         | Print All    |                     |               |             |           |                    |             |             |              |           |            |
| Classes       |                | <u>^</u>                 | Classes            |                   |              |                     |               |             |           |                    |             |             |              |           |            |
| Assianments   | \$             |                          | Course             |                   | Course #     | Teacher             | ✓ Period      | Section     | Semester  | Days               | Tardy       | Absent      | MP Grade     | CMPA      | MP Avg     |
|               |                |                          | Study Hall         |                   | SH1          |                     | 21 <u>s</u> c | rt Ascend   | ing       | 1,2,3,4,5,6,7      | 0           | 0           |              |           | -          |
|               |                |                          | Physical Education | on 11/12          | PED11-12     |                     | X↓ <u>Sc</u>  | rt Descen   | ding      | 2,4,6,8,0          | 0           | 0           |              |           |            |
| Conversation  | nal Italian II |                          | Marine Biology     |                   | SCIMBEL      | Shimada, Kei        |               | lumns       | ₽         | Course             | 0           | 1           | 100          |           |            |
| Drawing & Pa  | ainting 1      |                          | Marine Biology     |                   | SCIMBEL      | Shimada, Kei        | -             | -           | 1/2       | Course #           | 0           | 1           | 97           |           | - 1        |
|               |                |                          | Conversational I   | talian II         | LOTITAL2     | Grant, Tom          | 3             | 1           | 1,2       | Teacher            | 0           | 1           |              |           |            |
| AP English Li | iterature & Co | mp(SUNY)                 | Marine Biology     |                   | SCIMBEL      | Shimada, Kei        | 3             | 1           | 1,2       | Period             | 0           | 1           | 100          |           |            |
| Spanish II    |                |                          | Marine Biology     |                   | SCIMBEL      | Shimada, Kei        | 3             | 1           | 1,2       | Section            | 0           | 1           | 97           |           |            |
| opunon 11     |                |                          | College Science    | Research (SUNY/UH | HS) SCIBMR10 | Ward, Doug          | 5             | 3           | 1,2       | Room               | 0           | 0           |              |           |            |
| College Span  | nish II (SUNY) |                          | College Science    | Research (SUNY/UH | HS) SCIBMR10 | Ward, Doug          | 5A            | 3           | 1,2       | Semester           | 0           | 0           |              |           |            |
| Dhysical Edu  | cation 11/12   |                          | SOCTEST            |                   | SOC12        | hernandez, Miguel   | 5B Cla        | 1           | 1.2       | ✓ Days             | 0           | 0           |              |           |            |
| Fitysical Edu | ication 11/12  |                          | SOCTEST            |                   | SOC12        | hernandez, Miguel   | 8             | 1           | 12        | Tardy              | 0           | 0           |              |           |            |
| College Scier | nce Research ( | SUNY/UHS)                | College Spanish    | II (SUNY)         | LOTSP5H0     | Cervantes, Carmella | a 6           | 1           | 1.2       | Absent             | 0           | 0           |              |           |            |
| Marine Biolo  | -              |                          | College Spanish    | II (SUNY)         | LOTSP5H0     | Cervantes, Carmella | a 9           | 1           | 1.2       | MP Grade           | 0           | 0           |              |           |            |
|               |                |                          | Drawing & Painti   |                   | APT00100     | Wyatt Coldia        | 10            | 2           |           |                    |             | 0           |              |           |            |

The Assignments window allows users to search for Assignments by **Marking Period** (defaults to the current Marking Period), as well as by a specific **Date Range** within the selected Marking Period and/or by **Missing Assignments Only** (click **Go** to activate the Date Range/Missing Assignments filters).

Hover over a column header and click the **Menu icon** → to open the menu. Users can sort by that column (ascending or descending) and change the displayed columns.

| <b>eSD</b> Par   | rent Portal      |                    |               |               |              |             |            | Wednesd            | lay, May 31, 2017 | 7   trainingesd (# | Admin) with el | camino     | <b>۵</b> | <b>5≜ ? (</b> + |
|------------------|------------------|--------------------|---------------|---------------|--------------|-------------|------------|--------------------|-------------------|--------------------|----------------|------------|----------|-----------------|
| < Home           | Profile          | Attendance         | Schedule      | Discipline    | Immunization | Transcript  | Report Car | d Buses            | Course Req        | uest Grade         | book P         | rogress Re | port     | Elem Report C   |
| Student In       | formation        |                    |               |               |              |             |            |                    |                   |                    |                |            |          |                 |
|                  | Firs             | t Name: Kiernan    |               |               |              | Middle Name | e:         |                    |                   |                    | Last Name:     | Abernath   | у        |                 |
|                  | ID               | Number: 9054784    | 454           |               |              | Grade       | e: 9       |                    |                   |                    | Gender:        | Female     |          |                 |
| Gradebook        | Assianmer        | nts                |               |               |              |             |            |                    |                   |                    |                |            |          |                 |
| Marking Period N | Aarking Period : | 1 (08/20/2016 - 10 | /31/2016)     | ✓ Print I     | Print All    |             |            |                    |                   |                    |                |            |          |                 |
|                  |                  |                    |               |               |              |             |            |                    |                   |                    |                |            |          | _               |
| Classes          |                  |                    | Date Range :  | From 08/20/20 | 16 📑 То      | 10/31/2016  | 🕒 🗖 Missir | ng Assignments Onl | y Go              |                    |                |            |          |                 |
| Assignments      |                  |                    | Assignment    | s             |              |             |            |                    |                   |                    |                |            |          |                 |
| Assignments      |                  |                    | Course        |               |              | Course #    | Category   | Assignment         | ▼ Des             | cription Grade     | Due Date       | Staff      |          | Marking Period  |
| WBL Year 1       |                  |                    | Algebra 2     |               |              | MATALGII    | classwork  | classwork 1        | 21 <u>So</u>      | ort Ascending      | 10/26/2016     | Britney    | Franks   | Q2 Report Card  |
| Drawing & Pa     | lating 1         |                    | Algebra 2     |               |              | MATALGII    | classwork  | classwork 2        | X↓ <u>So</u>      | ort Descending     | 10/26/2016     | Britney    | Franks   | Q2 Report Card  |
| Drawing & Pa     | anding 1         |                    | Algebra 2     |               |              | MATALGII    | essay      | essay1             | TTTR Co           | olumns 👂           | Course         |            | ranks    | Q2 Report Card  |
| AP English La    | anguage & Cor    | mposition(SUNY)    | Algebra 2     |               |              | MATALGII    | essay      | essay2             | (Lab)             | · ·                | Course         |            | ranks    | Q2 Report Card  |
| Algebra 2        |                  |                    | Algebra 2     |               |              | MATALGII    | lab        | lab1               |                   | 1                  | Catego         | _          | ranks    | Q2 Report Card  |
| Algebra 2        |                  |                    | Algebra 2     |               |              | MATALGII    | lab        | lab2               |                   | ±                  | Assignr        | _          | ranks    | Q2 Report Card  |
| Discrete Math    | hematics         |                    | Discrete Math | hematics      |              | MATDISC     | HW         | HW 2               |                   | 1                  | Descrip        |            | Adams    | Q2 Report Card  |
|                  |                  |                    | Discrete Math | hematics      |              | MATDISC     | Tests      | Test 1             |                   | 1                  | Grade          |            | Adams    | Q1 Report Card  |
| SOCTEST          |                  |                    | Drawing & Pa  | inting 1      |              | ARTDP100    | Tests      | Tests 1            |                   | 100/1              | Assigne        | d Date     | thony    | Q1 Report Card  |
|                  |                  |                    |               |               |              |             |            |                    |                   |                    | Due Da         |            |          |                 |
|                  |                  |                    |               |               |              |             |            |                    |                   |                    | Staff          | -          |          |                 |
|                  |                  |                    |               |               |              |             |            |                    |                   |                    | Marking        | Period     |          |                 |
|                  |                  |                    |               |               |              |             |            |                    |                   |                    |                |            |          | -               |

#### Note:

The **Print** button will open a new window which displays the current classes screen for printing.

The **Print All** button will open a new window that separates each class into a section for compartmentalized printing.

#### Note:

The **From/To Dates** default to the selected Marking Period's Start/End Dates.

#### Note:

Assignments with associated Learning Standards will display the Learning Standard within parentheses after the assignment name. Click a Class name from the Classes List menu to display specific details for the selected Class.

In the **Class Work** section, click the **Expand icon →** next to an Assignment Category to display the published assignments in that category. Assignments with associated Learning Standards will display the Learning Standard name within parentheses after the assignment name. The **Teacher's Comment** column will display assignment-specific comments. Click the **Assignment Description icon** at to view the assignment description, which may contain relevant external URL links. Click the **Report icon** are or the **View Report** link to view any Student Achievement Report posted by the teacher. Click **Print** to print the displayed assignments, or **Print All** to print assignments for each class.

| Home Profile Att                     | endance Sche         | dula D   | iscipline    | Immunizati |          | ranscript    | Report (    | -        | uses  | Course | loguad              | Gradeboo             | k Drag              | ress Report         | Asse   |
|--------------------------------------|----------------------|----------|--------------|------------|----------|--------------|-------------|----------|-------|--------|---------------------|----------------------|---------------------|---------------------|--------|
| Home Prome Atto                      | endance Sche         |          | iscipilite 1 | unnunizau  |          | ranscript    | Report      |          | uses  | Course | request             | Gradeboo             | K Prog              | ress report         | ASSC   |
| Student Information                  |                      |          |              |            |          |              |             |          |       |        |                     |                      |                     |                     |        |
| First Nan                            | ne: Alex             |          |              |            | м        | liddle Name: | Erin        |          |       |        |                     | La                   | ast Name: A         | ckermann            |        |
| ID Numb                              | er: 00004196         |          |              |            |          | Grade:       | 12          |          |       |        |                     |                      | Gender: M           | 1ale                |        |
| Fradebook Assignments                |                      |          |              | _          |          |              |             |          |       |        |                     |                      |                     |                     |        |
| wrking Period Marking Period 1 (09/0 | 06/2018 - 11/10/2018 | ) ~      | Print Print  | All        |          |              |             |          |       |        |                     |                      |                     |                     |        |
| Classes                              | Class Info           |          |              |            |          |              |             |          |       |        |                     |                      |                     |                     |        |
| Assignments                          | Course               | Course # | Teacher      | Section    | Semester | Days         | Period      | MP Grade | СМРА  | MP Avg | Daily Sco<br>Weight | Daily Sco<br>Possibl | Daily Sco<br>Earned | Daily Sco<br>Averag | Report |
| ICC COLLEGE ENGLISH                  | MARINE ECOLOGY       | C0120    | Kei Shimada  | 1          | 1,2      | A,B          | 4           |          |       | 97.17  | 1.00                | 10                   | 10                  | 100.00              | A      |
| NGLISH 12                            | Class Work           |          |              |            |          |              |             |          |       |        |                     |                      |                     |                     |        |
|                                      | Category             |          | W            | eight      |          |              | Drop Lowest |          |       | Dro    | p Highest           |                      | Ca                  | ategory Avg         |        |
| 1ARINE ECOLOGY                       | в                    |          | 1            |            |          |              | 0           |          |       | 0      |                     |                      | 91                  | 1.5                 |        |
| NTRO SPORTS MEDICINE                 | Assignment           |          |              | Descrip    | otion D  | ue Date      | Max.        | Pt.      | Mult. |        | Bonus               | Grade                | Teacher             | 's Comment          |        |
| AP GOVERNMENT & POLITICS             | B 2                  |          |              | 2          |          | 0/24/2018    | 10          |          | 1     |        | 0                   | 85                   |                     |                     |        |
| a coverance a courses                | B 1                  |          |              |            | 1        | 0/24/2018    | 10          | )        | 1     |        | 5                   | 98                   |                     |                     |        |
| BUSINESS MATH                        | □ 4                  |          | 1            |            |          |              | 0           |          |       | 0      |                     |                      | 10                  | 00                  |        |
| IANUFACTURING                        | Assignment           |          |              | Descrip    | otion D  | ue Date      | Max.        | Pt.      | Mult. |        | Bonus               | Grade                | Teacher             | 's Comment          |        |
| UNCH GRADE 12                        | A 2                  |          |              |            | 1        | 0/24/2018    | 10          | )        | 1     |        | 0                   | 100                  |                     |                     |        |
|                                      | A 1                  |          |              |            | 1        | 0/24/2018    | 10          | )        | 1     |        | 0                   |                      |                     |                     |        |

# **Progress Report Tab**

Click on the **Progress Report** tab to view the student's progress report. Click **Print** to print an **unofficial** Progress Report directly from this screen.

| <b>CSD</b> Parent Portal                                                                                                    |                  |                |              |            |                                               |              |                |           |                                    |             |      | ≗?∳          |
|----------------------------------------------------------------------------------------------------|------------------|----------------|--------------|------------|-----------------------------------------------|--------------|----------------|-----------|------------------------------------|-------------|------|--------------|
| Home Profile Attend                                                                                                    | ance Schedule    | Discipline     | Immunization | Transcript | Report Card                                   | Buses        | Course Request | Gradebook | Progress Report                    | Assessments | Fees | Standards Bi |
|                                                                                                    |                  |                |              |            |                                               |              |                |           |                                    |             | Pr   | int          |
|                                                                                                    |                  |                |              | Progress R | eport: P1 8/23/                               | 2013-10/     | 9/2013         |           |                                    |             |      |              |
| <b>eSD High School</b><br>127 Main Street<br>Deer Park, NY 11729<br>School Telephone No: 631-555-9!<br>2SchoolData Care, Principal | 62               |                |              | 5          | Student: Haley<br>Student ID:1213<br>Grade:10 |              | ell            |           | Counselor: Chante<br>Phone: 631-55 |             |      |              |
| Course: AP English Language & C                                                                                                    | omposition(SUNY) |                |              |            | Staff                                         | : Mrs. Rowla | nd             |           |                                    |             |      |              |
| Outstanding Ability                                                                                                    |                  |                |              |            |                                               |              |                |           |                                    |             |      |              |
| Good Organizational Skills                                                                                                    |                  |                |              |            |                                               |              |                |           |                                    |             |      |              |
|                                                                                                    |                  | nce: Abs/Cum A | bs: 8/8      |            |                                               |              |                | Tardy/    | Cum Tardy: 0/0                     |             |      |              |
| Course: Global History & Geogra                                                                                                    | bhy II H         |                |              |            | Staff                                         | : Erhardt    |                |           |                                    |             |      |              |
| Course Grade: 99<br>Outstanding Ability<br>Good Organizational Skills<br>test                                                      |                  |                |              |            |                                               |              |                |           |                                    |             |      | :            |
|                                                                                                    |                  | nce: Abs/Cum A | bs: 8/8      |            |                                               |              |                | Tardy/    | Cum Tardy: 0/0                     |             |      |              |
| Course: Algebra 2/Trigonometry                                                                                                    | R                |                |              |            | Staff                                         | : Ms. Samps  | on             |           |                                    |             |      |              |
| Difficulty With Subject<br>Working Below Ability                                                                                   |                  |                |              |            |                                               |              |                |           |                                    |             |      |              |
|                                                                                                    |                  | nce: Abs/Cum A | bs: 8/8      |            |                                               |              |                | Tardy/    | Cum Tardy: 0/0                     |             |      |              |
| Course: Physical Setting Chemist                                                                                                   | ry R             |                |              |            | Staff                                         | : Ms. Decke  | r              |           |                                    |             |      |              |
| Outstanding Ability<br>Strong Intuitive Skills<br>Good Portfolio                                                                   |                  |                |              |            |                                               |              |                |           |                                    |             |      |              |
|                                                                                                    | Period Attenda   | nce: Abs/Cum A | bs: 4/4      |            |                                               |              |                | Tardy/    | Cum Tardy: 0/0                     |             |      |              |
| Course: Drawing & Painting I                                                                                                    |                  |                |              |            | Staff                                         | : Mrs. Wyatt |                |           |                                    |             |      |              |
| Outstanding Ability<br>Good Portfolio                                                                                              |                  |                |              |            |                                               |              |                |           |                                    |             |      |              |
|                                                                                                    |                  | nce: Abs/Cum A | bs: 7/7      |            |                                               |              |                | Tardy/    | Cum Tardy: 0/0                     |             |      |              |
| Course: Foundations in Studio in                                                                                                   | Art              |                |              |            | Staff                                         | : Dr. Lang   |                |           |                                    |             |      |              |

Note:

Mini courses that occur between Marking Periods can be viewed using the **All Classes** selection from the **Class List**.

### Note:

Users can **Collapse** or **Expand** the **Class Info** section.

Alpha grade equivalents will be displayed in the **Class Info** section when **Alpha Grade Conversion** has been set for the course.

If the teacher has included Daily Scores in the Marking Period Average, four Daily Score columns are displayed in the Class Info section.

Teachers have the option to display or hide Category details (Weight, Drop Lowest, Drop Highest, and Category Average).

### Note:

Progress Reports will be published to the Portal at the school district's discretion.

Translations of Progress Report comments will display, when available.

If the district has opted to display a **custom-format Progress Report**, the page layout may differ.

If the user is accessing this page using a **Safari** browser, a link to the custom document may appear instead of the document. Click the link to access the document in a new window.

Assessments will be published to the Portal at

the school district's discretion.

Note:

### **Assessments Tab**

Click on the **Assessments** tab to view the student's assessments. Click the **Print icon** to print a copy of the student's assessments. If enabled by the district, the **Parent Assessment Reports** button will open a detailed report of student assessments.

|             |                            |             |                     |     |                    |         |           | _       |       | Wednesd  | -,,,,,,,,,,,,,,,,,,,,,,,,,,,,,,,,,,,,,, | ,, .     |         |           |          | <b>.</b> ? |       |
|-------------|----------------------------|-------------|---------------------|-----|--------------------|---------|-----------|---------|-------|----------|-----------------------------------------|----------|---------|-----------|----------|------------|-------|
| Report Card | Buses Course Reques        | t Gradebook | Progress Report     | ERC | Assessments        | Fees    | Cus       | tom ERC | Stand | lards-Ba | sed Rep                                 | ort Card | St      | andards-  | Based I  | rogress    | Repor |
| Student Inf | rmation                    |             |                     |     |                    |         |           |         |       |          |                                         |          |         |           |          |            |       |
| First Na    | me: Kristen                | м           | iddle Name: Killian |     |                    | Last    | Name: Ba  | nkston  |       |          |                                         |          | Gender: | Female    |          |            |       |
| ID Num      | Der: 1211292               |             | Grade: 10           |     |                    |         |           | _       |       |          |                                         |          |         |           |          |            |       |
| Assessments |                            |             |                     |     |                    |         |           |         |       |          |                                         |          |         |           |          |            | đ     |
|             |                            |             |                     |     |                    |         |           |         |       |          |                                         |          |         |           |          |            |       |
|             |                            |             |                     | Pa  | arent Assessment F | Reports |           |         |       |          |                                         |          |         |           |          |            |       |
|             |                            |             |                     |     |                    |         |           |         |       |          |                                         |          |         |           |          |            |       |
| Date        | Assessment                 | Language    | Modification        |     |                    | GR SI   | 4 GS      | RA      | CSI   | SS       | LP                                      | NP       | NC      | NS        | LS       | LV A       | S BM  |
| 06/11/201   | Regents Integrated Algebra | 1           |                     |     |                    |         |           | 100     |       |          |                                         |          |         |           |          |            |       |
| 05/23/201   | Grade 8 Sci: Scale         |             |                     |     |                    |         |           | 88      |       |          |                                         |          |         |           |          | 4          |       |
| 04/25/201   | Grade 8 Math               |             |                     |     |                    |         |           | 713     |       |          |                                         |          |         |           |          | 4          |       |
| 04/17/201   | Grade 8 ELA                |             |                     |     |                    |         |           | 684     |       |          |                                         |          |         |           |          | 3          |       |
| 05/11/201   | Grade 7 Math               |             |                     |     |                    |         |           | 702     |       |          |                                         |          |         |           |          | 4          |       |
| 05/03/201   | Grade 7 ELA                |             |                     |     |                    |         |           | 679     |       |          |                                         |          |         |           |          | 3          |       |
| 05/05/201   | Grade 6 Math               |             |                     |     |                    | 2       | 3         |         |       | 692      |                                         |          |         |           |          | 3          |       |
| 04/26/201   | Grade 6 ELA                |             |                     |     |                    | 24      | 4         |         |       | 694      |                                         |          |         |           |          | 4          |       |
| 01/12/200   | Grade 5 ELA                |             |                     |     |                    | 2       | 3         |         |       | 693      |                                         |          |         |           |          | 3          |       |
| 11/12/200   | Grade 5 Social Studies     |             |                     |     |                    | 24      | 4         |         |       | 93       |                                         |          |         |           |          | 4          |       |
| 03/03/200   | Grade 4 Math               |             |                     |     |                    | 24      | 4         |         |       | 718      |                                         |          |         |           |          | 4          |       |
| 01/07/200   | Grade 4 ELA                |             |                     |     |                    | 9       | 5         |         |       |          |                                         |          |         |           |          |            |       |
| GR G        | ade Equivalent             |             | SM Standard Met     |     |                    | G       | S Grade   | Stanine |       |          |                                         |          | RA Sco  | ore       |          |            |       |
| CSI C       | gnitive Skills Index       |             | SS Scaled Score     |     |                    | L       | P Percen  | tile    |       |          |                                         |          | NP Na   | tional Pe | rcentile |            |       |
| NC N        | E Normal Curve Equivalent  |             | NS National Stanine |     |                    | Ľ       | S Local S | tanine  |       |          |                                         |          | LV Lev  | vel       |          |            |       |
|             | e Stanine                  |             | BM Benchmark        |     |                    |         |           |         |       |          |                                         |          |         |           |          |            |       |

### **Fees Tab**

Click on the **Fees** tab to view the student's fees. Invoice information and total balance will be displayed. Click the **Print icon** to print a copy of the student's fees.

| <b>ESD</b> Parent Portal |                                      | Tuesday, August 16, 2016   trainingesd (Admin) with kabe | mathy1126 🏠 🔟 单 ? 🕪 |
|--------------------------|--------------------------------------|----------------------------------------------------------|---------------------|
|                          | Additional Information               | (                                                        |                     |
|                          | * Drivers License Number             |                                                          |                     |
|                          | Fall Parking Registration Complete   |                                                          |                     |
|                          | Spring Parking Registration Complete |                                                          |                     |
|                          | * License Plate Number               |                                                          |                     |

#### Note:

Lunch Balances display on the Fees tab, but are not included in the Fees Total Balance.

# **Elem Report Card Tab**

Click on the **Elem Report Card** tab to view the student's elementary report card. Click **Print** to print an **unofficial** Elementary Report Card directly from this screen.

| <b>@SD</b> Parent Po                      |                        |                  |             |                |                  |                                           |                  | Friday, November 08,        |                          |      |
|-------------------------------------------|------------------------|------------------|-------------|----------------|------------------|-------------------------------------------|------------------|-----------------------------|--------------------------|------|
| Home Profile                              | Attendance             | Schedule         | Report Card | Buses          | Gradebook        | Progress Report                           | Elem Report Card | Custom Elem Report Card     | Standards-Based Report C | ard  |
|                                           |                        |                  |             |                |                  |                                           |                  |                             | Р                        | rint |
|                                           |                        |                  |             |                |                  |                                           |                  |                             |                          |      |
| lass: English Lang                        |                        | ade(Crs#ELA1)    |             |                |                  | Print Summary                             |                  | Class Section:              |                          |      |
| Staff: Morse, Corne<br>School: eSD Elemer | lia<br>Internetional   |                  |             |                |                  | 3/26/2013 - 01/24/2<br>mplate Name: Grade |                  | Date Printed: (<br>Grade: 1 | 09/10/2013               |      |
|                                           | itary School           |                  |             |                | <u>1e</u>        | mplate Name: Grade                        | 1                | Grade: 1                    |                          |      |
|                                           |                        |                  |             |                |                  |                                           |                  |                             |                          |      |
|                                           |                        |                  |             |                |                  | Absent                                    |                  | Tardy                       |                          |      |
|                                           |                        | M1               |             |                |                  | 0                                         |                  | 0                           |                          |      |
|                                           |                        | M2               |             |                |                  | 0                                         |                  | 0                           |                          |      |
|                                           |                        | Tota             | al          |                |                  | 0                                         |                  | 0                           |                          |      |
|                                           |                        |                  |             |                |                  |                                           |                  |                             |                          |      |
| Knowledge Area                            | Standards/KeyId        | lea/Comments     | M1          |                |                  |                                           |                  |                             | M                        | 2    |
| Grade One                                 | Behaviors that P       |                  | -           |                |                  |                                           |                  |                             |                          |      |
| Graue One                                 | Completes work in      |                  |             |                |                  |                                           |                  |                             |                          |      |
|                                           | Demonstrates self-     |                  | 3           |                |                  |                                           |                  |                             |                          |      |
|                                           | Follows directions for |                  |             |                |                  |                                           |                  |                             |                          |      |
|                                           | Makes appropriate      |                  | 2           |                |                  |                                           |                  |                             |                          |      |
|                                           | Organizes self and     |                  | 3           |                |                  |                                           |                  |                             |                          |      |
|                                           | Participates actively  |                  |             |                |                  |                                           |                  |                             |                          |      |
|                                           | Produces neat and      |                  | 2           |                |                  |                                           |                  |                             |                          |      |
|                                           | Takes pride in work    |                  | 2           |                |                  |                                           |                  |                             |                          |      |
|                                           | Works cooperativel     |                  | 3           |                |                  |                                           |                  |                             |                          |      |
|                                           | Works independent      |                  | 2           |                |                  |                                           |                  |                             |                          |      |
| Grade One                                 | Personal and Soc       | ial Developme    |             |                |                  |                                           |                  |                             |                          |      |
|                                           | Accepts responsibil    |                  |             |                |                  |                                           |                  |                             |                          |      |
|                                           | Follows cafeteria, n   |                  |             |                |                  |                                           |                  |                             |                          |      |
|                                           | Follows classroom      |                  |             |                |                  |                                           |                  |                             |                          |      |
|                                           | Interacts appropria    | tely with others | 3           |                |                  |                                           |                  |                             |                          |      |
|                                           | Respects rights, div   |                  | erty of 3   |                |                  |                                           |                  |                             |                          |      |
| Teacher Comments                          |                        |                  |             |                |                  |                                           |                  |                             |                          |      |
|                                           |                        |                  |             |                |                  |                                           |                  |                             |                          |      |
|                                           | Typed Comments         |                  | Fun to      | nave in class, | needs a bit more | self-control.                             |                  |                             |                          |      |

# **Custom Elem Report Card Tab**

Click on the **Custom Elem Report Card** tab to view the student's custom elementary report card. Select the **Marking Period** then click **View Custom ERC**.

| CSD Parent Portal Tuesday, February 23, 2016   trainingesd (Admin) with aacuna3837 🏠 🔔 🤋 |            |                |          |                 |       |                 |                 |                  |                         |                             |  |  |  |
|------------------------------------------------------------------------------------------|------------|----------------|----------|-----------------|-------|-----------------|-----------------|------------------|-------------------------|-----------------------------|--|--|--|
| Home                                                                                     | Profile    | Attendance     | Schedule | Report Card     | Buses | Gradebook       | Progress Report | Elem Report Card | Custom Elem Report Card | Standards-Based Report Card |  |  |  |
| Studen                                                                                   | t Informat | ion            |          |                 |       |                 |                 |                  |                         |                             |  |  |  |
|                                                                                          |            | First Name: Am | ner      |                 |       | lle Name: Aaron |                 | Last Nam         | e: Acuna                |                             |  |  |  |
|                                                                                          |            | ID Number: 002 | 202981   |                 |       |                 | Grade: 4        |                  | Gende                   | er: Male                    |  |  |  |
| Custom                                                                                   | ERC        |                | * Mari   | king PeriodSele | ct    |                 | T               |                  |                         | View Custom ERC             |  |  |  |

The **Custom ERC** will be generated and will open in a new window. Use the toolbar at top left to navigate through, **Print** and/or **Save** the Custom ERC.

| 🤣   🍜 🔩   🖾 <> Page 1 💟               | of 4 🕞 🖂   🗎                     |           | Pdf      |                                                                        |           |      |
|---------------------------------------|----------------------------------|-----------|----------|------------------------------------------------------------------------|-----------|------|
|                                       | Training eSD                     |           |          | Guardian Address: 117 HIRST ROAD<br>Buchanan, New Yo                   | rk 30113  |      |
| 45 Ingham Road, Buchan                | an NY 11716 - (631) 555-0083 - I | Principal | : eSchoo | Data Care Marking Period: 1 - (08/26/2013-01/2                         | 4/2014)   |      |
| Student: Bankston, Jack               | ID: 1211293                      | Gra       | de: 1    | Teacher: Ms. Cornelia Morse School Year: 201                           | 13 - 2014 |      |
| 1 Marking Period 1 (08/26/2013-0      | 1/24/2014)                       |           |          | 2 Marking Period 2 (01/27/2014-06/25/2014)                             |           | ]    |
| Art - : / Hood, Trent                 |                                  | M1        | M2       | Writes numbers to 100                                                  |           | I II |
| Participates with a positive attitude |                                  |           |          | Math - Geometry                                                        | M1        | M2   |
| Understands Concepts                  |                                  |           |          | Classifies shapes/lines by their properties                            |           |      |
| Comment                               |                                  |           |          | Creates two dimensional and three dimensional shapes                   |           |      |
|                                       |                                  |           |          | Defines attributes of geometric shapes (cube, cone, sphere, cylinder)  |           |      |
|                                       |                                  |           |          | Draws and identifies lines and angles                                  |           |      |
| Math - Counting and Cardinality       |                                  | M1        | M2       | Identifies and compares two dimensional shapes and their attributes    |           |      |
| Counts to 100 by ones                 |                                  |           |          | Identifies properties of geometric shapes                              |           |      |
| Counts to 100 by tens                 |                                  |           |          | Partition specified shapes into equal shares (halves, thirds, fourths) |           |      |
| Identifies 0 - 10                     |                                  |           |          | Recognizes and draws shapes having specific attributes                 |           |      |
| Identifies 11 - 20                    |                                  |           |          | Understands fractions of a whole (1/2, 1/4)                            |           |      |
| Writes 0 - 10                         |                                  |           |          | Math - Operations and Algebraic Thinking                               | M1        | M2   |
| Writes numbers from 11 to 20          |                                  |           |          | Analyzes patterns and relationships                                    |           |      |
| Math - Number and Operations          |                                  | M1        | M2       | Computes accurately in daily work                                      |           |      |
| Adds two digit numbers                |                                  |           |          | Divides numbers within 100                                             |           |      |

Note:

Elementary Report Cards will be published to the Portal at the school district's discretion.

### Note:

If the district has opted to display a **custom-format Elem Report Card**, the page layout may differ.

If the user is accessing this page using a **Safari** browser, a link to the custom document may appear instead of the document. Click the link to access the document in a new window.

#### Note:

Custom Elem Report Cards will be published to the Portal at the school district's discretion.

Standards-Based Report Cards will be published to the Portal at the school district's discretion.

Note:

# Standards-Based Report Card Tab

Click the Standards-Based Report Card tab to view the student's Standards-Based report card. Click **Print** to print an **unofficial** Report Card directly from this screen.

|            | eSD P        | arent Portal    |            |                  |            |           |       |                                                               |                                                                                                    |             | Wednesday, April 23, 2                                                                                                    | 2014   rmulis4343 | ۵       | . ?       | <b>(</b> +        |
|------------|--------------|-----------------|------------|------------------|------------|-----------|-------|---------------------------------------------------------------|----------------------------------------------------------------------------------------------------|-------------|----------------------------------------------------------------------------------------------------|-------------------|---------|-----------|-------------------|
| <          | Home         | Profile         | Attendance | Schedule         | Discipline | Immunizat | ion   | Buses                                                         | Gradebook                                                                                                   | Assessments | Standards-Based Report Car                                                                                                    | rd Standards      | Based P | rogress I | Rc > <sup>4</sup> |
|            |              |                 |            |                  |            |           |       |                                                               |                                                                                                    |             |                                                                                                    |                   | Print   |           |                   |
|            |              |                 | eS         |                  |            |           | с     | 3 Ginge<br>Intondale N<br>Tel: 63<br>Principal:<br>School Yea | ntary School<br>bread Lane<br>ew York 11716<br>-218-5280<br>Yadira Ritchie<br>r: 2013 - 2014<br>Period: MP1 |             | Student: Deinda Mulls<br>ID: 0002453<br>Grade: 4<br>Homeroom: 117<br>Guardan: Regis Mulls<br>134 Main Street<br>Central Islip NY 11722 |                   |         |           |                   |
| -          | Teacher: Mr  | . Montes        |            |                  |            | Grade     | ŧ     |                                                               | Section:                                                                                                    | 117         | Room:                                                                                                    | 117               |         |           |                   |
| $ \Gamma $ |              |                 | Sch        | eduling Year: 20 | )13 - 2014 |           |       |                                                               | ]                                                                                                    |             |                                                                                                    |                   |         |           | •                 |
| 1          | Marking Peri | iod             | 0          | Dates            |            |           |       |                                                               | Print Teacher N                                                                                             |             |                                                                                                    |                   |         |           | - 11              |
| 1          | MP1          |                 | C          | 09/09/2013-11/08 | 8/2013     |           |       |                                                               | Teacher Signat                                                                                              | ure         |                                                                                                    |                   |         |           | - 11              |
|            | MP2          |                 | 1          | 1/12/2013-01/24  | 4/2014     |           |       |                                                               | Date                                                                                                    |             |                                                                                                    |                   |         |           | - 11              |
| 16         | мрз          |                 | 0          | 01/27/2014-04/04 | 4/2014     |           |       |                                                               | Print Name                                                                                                  |             |                                                                                                    |                   |         |           | - 11              |
| I.         | MP4          |                 | C          | 04/07/2014-06/27 | 7/2014     |           |       |                                                               | Guardian Signat<br>Date                                                                                     | ture        |                                                                                                    |                   |         |           | - 11              |
|            |              |                 |            | Attendanc        | e          |           |       |                                                               | Date                                                                                                    |             |                                                                                                    |                   |         |           | - 11              |
|            | Attendance   | /Marking Period | l .        |                  |            | MP1 MP2   | MP3 I | MP4 Total                                                     | 1                                                                                                    |             |                                                                                                    |                   |         |           |                   |
|            | Days Absent  | t               |            |                  |            | 0 0       | 0 (   | 0 0                                                           | 1                                                                                                    |             |                                                                                                    |                   |         |           |                   |
|            | Days Unexci  | used Absent     |            |                  |            | 0 0       | 0 (   | 0 0                                                           | 1                                                                                                    |             |                                                                                                    |                   |         |           |                   |
|            | Dave Tardy   |                 |            |                  |            | 0 0       | 0 0   | 0 0                                                           | 1                                                                                                    |             |                                                                                                    |                   |         |           |                   |

### **Standards-Based Progress Report Tab**

Click the Standards-Based Progress Report tab to view the student's Standards-Based progress report. Click **Print** to print an **unofficial** Progress Report directly from this screen.

| <b>@SD</b> Parent F |                                                                 |              |                  |              |       |                  |                       |                                                                                                    | 23, 2014   rmulis4343 🟫 💄 ? 🕼   |
|---------------------|-----------------------------------------------------------------|--------------|------------------|--------------|-------|------------------|-----------------------|----------------------------------------------------------------------------------------------------|---------------------------------|
| <b>८</b> 1e Profile | Attendance                                                      | Schedule     | Discipline       | Immunization | Buses | Gradebook        | Assessments           | Standards-Based Report Card                                                                                                    | Standards-Based Progress Report |
|                     | eSD Elen<br>3 Gr<br>Cintondae<br>Tel:<br>Princial<br>SchoolData |              |                  |              |       |                  |                       | Student: Deinda Mulis<br>10: 0002453<br>Grade: 4<br>Homeroom: 117<br>Guardian: Rags Mulis<br>134 Man Street<br>Central Sip IVY 11722 | Print                           |
| Teacher: Mr. Monte  |                                                                 | onbutu       | •                | Grade        | 4     |                  | Section: 117          | Ro                                                                                                    | om: 117                         |
|                     |                                                                 | Scheduling Y | /ear: 2013 - 201 | 4            |       |                  |                       |                                                                                                    |                                 |
| Marking Period      |                                                                 | Dates        |                  |              |       | Print            | Teacher Name          |                                                                                                    |                                 |
| PR1                 |                                                                 | 09/09/201    | 13-10/11/2013    |              |       |                  | ner Signature         |                                                                                                    |                                 |
| PR2                 |                                                                 | 11/12/201    | 13-12/13/2013    |              |       | Date             |                       |                                                                                                    |                                 |
| PR3                 |                                                                 | 01/27/201    | 14-02/28/2014    |              |       | Print I<br>Guard | Name<br>ian Signature |                                                                                                    |                                 |
| PR4                 |                                                                 | 04/07/201    | 14-05/09/2014    |              |       | Date             |                       |                                                                                                    |                                 |
|                     |                                                                 | Att          | endance          |              |       | 0000             |                       |                                                                                                    |                                 |

#### Note:

Standards-Based Progress Reports will be published to the Portal at the school district's discretion.

# **Updating Account Info**

Parents/guardians can update account information at any time. Click the **My Account icon** at the top right of the Portal screens. The **Update Account Info** tab is the default tab.

### **Update Account Info**

From here, **Passwords**, **Usernames**, and **Primary Email Address** can be changed. Enter the new information in one or all of these categories, and click **Update Account Information** when finished.

The **Current Primary Account Email Address** will be indicated in the list of email addresses associated to the Guardian's record. Select a different email address as the **Current Primary Account Email Address** and the appropriate **Email Type** for that address, OR enter the **New Primary Account Email Address** and select the **Email Type** for the new email address.

An error message will be presented if the New Primary Account Email Address is already used within the district as another person's Primary Account Email Address.

| eSD |                  |       |                      |                               |                       |                         |                                      |
|-----|------------------|-------|----------------------|-------------------------------|-----------------------|-------------------------|--------------------------------------|
| ome | Update Account I | nfo   | Personal Information | Environmental Settings        | Messaging Preferences | Picture Setting         |                                      |
|     |                  |       |                      |                               |                       |                         |                                      |
|     |                  | Chang | je Password          |                               |                       |                         |                                      |
|     |                  |       |                      | New Password                  |                       | (should be a minimum of | 6 characters with at least 1 number) |
|     |                  |       |                      | Confirm Password              |                       |                         |                                      |
|     |                  |       |                      |                               |                       |                         |                                      |
|     |                  | Chang | je Username          |                               |                       |                         |                                      |
|     |                  |       |                      | Your Current User Name        | saaron755             |                         |                                      |
|     |                  |       |                      | New User Name                 |                       |                         |                                      |
|     |                  |       |                      | Confirm User Name             |                       |                         |                                      |
|     |                  |       |                      |                               |                       |                         |                                      |
|     |                  | Chang | je Email             |                               |                       |                         |                                      |
|     |                  |       |                      |                               | susan@gmail.com       |                         |                                      |
|     |                  |       | Current P            | Primary Account Email Address | ۲                     |                         | Email Type UNSPECIFIED *             |
|     |                  |       |                      |                               | SusanAaron@gmail.com  |                         |                                      |
|     |                  |       |                      | Primary Account Email Address |                       |                         | Email TypeSelect 🔻                   |
|     |                  |       | Confirm New F        | Primary Account Email Address |                       |                         |                                      |
|     |                  |       |                      |                               |                       |                         | Update Account Information           |
|     |                  |       |                      |                               |                       |                         | -                                    |
|     |                  |       |                      |                               |                       |                         |                                      |
| _   |                  |       |                      |                               |                       |                         |                                      |

### Note:

The **Primary Email Address** is the email address to which **"Forgot Password?"** emails, and other Portal communications, will be sent.

An error message will be generated if the **Primary Email Address** is already being used for another account as a **User Name** or a **Primary Email Address**.

Please see the Important information regarding Primary Email Address and Usernames for primary email restrictions, on page 7.

### Note:

Username is restricted to max 254 characters and Password is restricted to max 50 characters.

# The **Username** CANNOT include the following characters:

! # \$ % ^ & \* ( ) + = - [ ] { } <> ?

### **Personal Information**

When enabled by your district, click the **Personal Information** tab to request changes to your personal information. The following fields can be updated: **Salutation**, **First Name**, **Last Name**, **Gender**, **Education Level**, **Phone Information** and **Email Information**. Additional phone numbers and email addresses can be added using the **Add Phone** and **Add Email** buttons. Click the **Delete icon** × to delete an existing phone number or email address. Click **Update Personal Info** when finished to submit the change request. Portal administrators have the option to accept or ignore change requests.

| eSD  | Parent Portal       |                                                                      |                                                              |                                    | Wedn                | esday, April 12, 2017  | 7   trainingesd (Admin) v |
|------|---------------------|----------------------------------------------------------------------|--------------------------------------------------------------|------------------------------------|---------------------|------------------------|---------------------------|
| lome | Update Account Info | Personal Information                                                 | Environmental Settings                                       | Messaging Preferences              | Picture Settin      | ng                     |                           |
|      | T<br>y              | he information listed below refle<br>our changes below and click "Up | cts what is currently stored in the<br>odate Personal Info". | e district's student management sy | /stem. To add or up | odate your personal ir | nformation, please enter  |
|      |                     |                                                                      |                                                              |                                    |                     |                        | Update Personal Info      |
|      |                     | Basic Information                                                    |                                                              |                                    |                     |                        |                           |
|      |                     |                                                                      | Salutation Ms.                                               |                                    |                     |                        |                           |
|      |                     |                                                                      | * First Name Susan                                           |                                    | * Last Name A       | aron                   |                           |
|      |                     |                                                                      | * Gender 💿 Female                                            | 🔍 Male 👘                           | Education Level B   | Sachelor Degree 🔻      |                           |
|      |                     | N                                                                    | failing Address 6 96th Street                                | Apt.3B Old Westbury, NY 007        | 98-1729             |                        |                           |
|      |                     | Phone Information                                                    |                                                              |                                    |                     |                        |                           |
|      |                     | Add Phone                                                            |                                                              |                                    |                     |                        |                           |
|      |                     | Delete Phone No                                                      | Phone Ext P                                                  | Phone Type                         | Unlisted            | Phone Priority         | Attendance Phone          |
|      |                     | × 631-555-9234                                                       | c                                                            | Cell Phone                         | <b>V</b>            | 1                      |                           |
|      |                     | × 631-555-2299                                                       | ŀ                                                            | Iome Phone                         | $\checkmark$        | 2                      |                           |
|      |                     | Email Information                                                    |                                                              |                                    |                     |                        | _                         |
|      |                     | Add Email                                                            |                                                              |                                    |                     | _                      |                           |
|      |                     | Delete Email Address                                                 | E                                                            | mail Type                          | Primary Email       |                        |                           |
|      |                     | × susan@gmail.com                                                    | F                                                            | IOME                               | 0                   |                        |                           |
|      |                     | SusanAaron@gmail.com                                                 | L                                                            | INSPECIFIED                        | ۲                   |                        |                           |
|      |                     |                                                                      |                                                              |                                    |                     | - r                    | Update Personal Info      |
|      |                     |                                                                      |                                                              |                                    |                     |                        | oputer ersonar into       |
|      |                     |                                                                      |                                                              |                                    |                     |                        |                           |

### **Environmental Settings**

Parents/guardians will have access to the **Environmental Settings** tab if the school district is implementing a "Go Green" initiative to reduce the mailings of grade reporting documents.

For each student, parents/guardians can select which available grade reporting documents they wish to receive as paper mailings. Click **Update Settings** when finished.

| ome Upda | ite Account Info | Personal Information                                                                     | Environmental Settings     | Messaging Preferences                        | Picture Setting |                                                                     |  |  |
|----------|------------------|------------------------------------------------------------------------------------------|----------------------------|----------------------------------------------|-----------------|---------------------------------------------------------------------|--|--|
|          | E                | nvironmental Settings                                                                    |                            |                                              |                 |                                                                     |  |  |
|          | re               | ue to the increased postage cos<br>ports via the Parent Portal. and<br>references below. |                            |                                              |                 | ve to online distribution of these<br>US Mail. Please indicate your |  |  |
|          |                  |                                                                                          | Select this<br>via US Post | option if you want to receive<br>al Service. |                 | ion if you do not want to<br>via US Postal Service.                 |  |  |
|          | Ка               | sey Aaron (00556693)                                                                     |                            |                                              |                 |                                                                     |  |  |
|          | R                | eport Cards                                                                              | 🔍 US Mail                  | and Online                                   | Online          |                                                                     |  |  |
|          | Pr               | ogress Reports                                                                           | 🔍 US Mail                  | and Online                                   | Online          |                                                                     |  |  |
|          | EF               | RC                                                                                       | US Mail                    | and Online                                   | Online          |                                                                     |  |  |
|          | т                | anscript                                                                                 | 🔍 US Mail                  | and Online                                   | Online          |                                                                     |  |  |
|          |                  |                                                                                          |                            |                                              |                 |                                                                     |  |  |
|          | Jo               | hnny Aaron (00007854)                                                                    |                            |                                              |                 |                                                                     |  |  |
|          | Pr               | ogress Reports                                                                           | US Mail                    | and Online                                   | Online          |                                                                     |  |  |
|          | St               | andards-Based Report Card                                                                | US Mail                    | and Online                                   | Online          |                                                                     |  |  |

### Note:

Once a guardian submits a request to update personal information, they will be prevented from submitting a subsequent request until ALL changes in the prior request have been accepted or ignored.

#### Note:

In the **Education Level** selections, **OT** = Other, and **US** = Unspecified.

Guardians can specify the phone to be used for **Attendance** calls.

Guardians cannot Edit or Delete the email address marked as Primary Email. Use the Update Account Info tab to change the Primary Email Address.

### **Messaging Preferences**

When enabled by your district, the **Messaging Preferences** tab allows parents to subscribe to email alerts, and set the email formats and delivery schedules.

The **Messaging Preferences** section allows you to set the default options for email **Format** and **Delivery** schedule.

**Format:** HTML or Text **Delivery:** Individual E-Mails, Daily Digest, Weekly Digest, Monthly Digest, Messaging Only

### **Student Alerts / School Alerts**

Select each student and each school to view the Alerts applicable to that student/building. Check/uncheck **Subscribe** to change the default settings for each alert, and set the **Delivery** method for each subscribed alert.

Subscribe: Check to receive alert, uncheck to stop.

**Delivery:** Select the applicable schedule, if different from the **Preferences** selection.

| eSD  |                     |             |                                       |                                                                 |        |                 |                 |        |  | <b>(</b> + |
|------|---------------------|-------------|---------------------------------------|-----------------------------------------------------------------|--------|-----------------|-----------------|--------|--|------------|
| Home | Update Account Info | Person      | al Information                        | Environmental Settings                                          | Messag | ing Preferences | Picture Setting |        |  | ^          |
|      |                     |             |                                       |                                                                 |        |                 |                 | Update |  | -          |
|      | 1                   | 4essaging   | Preferences:                          |                                                                 |        |                 |                 |        |  |            |
| l I  |                     |             |                                       | Format: HTML V                                                  |        |                 |                 |        |  |            |
|      | _                   |             |                                       | Delivery: Individual E-Ma<br>Individual E-Ma                    |        |                 |                 |        |  |            |
|      | 9                   | Student Al  | erts                                  | Daily Digest                                                    |        |                 |                 |        |  |            |
|      |                     | AA Aaron    | Jewell Aaron                          | Johnny Weekly Digest<br>Johnny Monthly Digest<br>Messaging Only | aron   |                 |                 |        |  | ш          |
|      | -                   | Subscribe   |                                       |                                                                 |        | Delivery        | Rules           |        |  |            |
|      |                     | •           | Progress Report<br>Progress Report Up | oad                                                             |        | Individual E-Ma | ils 🔻           |        |  | ш          |
|      |                     | <b>I</b>    | Report Cards<br>Report Card Upload    |                                                                 |        | Individual E-Ma | ils 🔻           |        |  | н          |
|      | s                   | School Aler | rts                                   |                                                                 |        |                 |                 |        |  |            |
|      |                     |             | <u> </u>                              | eSD High School                                                 |        |                 |                 |        |  |            |
|      | :                   | Subscribe   | Alert<br>School News                  |                                                                 |        | Delivery        | Rules           |        |  |            |
|      |                     |             | News Bulletin                         |                                                                 |        | Individual E-Ma | ils ¥           |        |  | ш          |
|      |                     |             |                                       |                                                                 |        |                 |                 | Update |  | • •        |

### **Picture Setting**

When enabled by your district, the **Picture Setting** tab allows you to control whether your child's photo is displayed on the eSD<sup>®</sup> Portals. Check the **Do Not Show** checkbox  $\Box$  to hide your child's photo. Click **Update Settings** when finished.

| eSD  |                     |                          |                        |                                | Wednesday             | y, April 12, 2017   trainingesd (Admin) wi | <u>ہ</u> |     |
|------|---------------------|--------------------------|------------------------|--------------------------------|-----------------------|--------------------------------------------|----------|-----|
| Home | Update Account Info | Personal Information     | Environmental Settings | Messaging Preferences          | Picture Setting       |                                            |          |     |
| 1    |                     | Student Picture Settings |                        |                                |                       |                                            |          |     |
|      |                     |                          | :                      | Select this, if you don't want | t to show student's p | picture on portals.                        |          | - 1 |
|      |                     | Kasey Aaron (00556693)   |                        | Do Not Show                    |                       |                                            |          | - 1 |
|      |                     | Jewell Aaron (9805460)   |                        | Do Not Show                    |                       |                                            |          |     |
|      |                     | AA Aaron (905478459)     |                        | Do Not Show                    |                       |                                            |          |     |
|      |                     | Johnny Aaron (00007854)  |                        | Do Not Show                    |                       |                                            |          | - 1 |
|      |                     |                          |                        |                                |                       | Update Settings                            |          |     |
|      |                     |                          |                        |                                |                       |                                            |          |     |

#### Note:

**Digests** are compilations of emails, delivered daily, weekly, or monthly.

The district may restrict **Delivery** options to **Messaging Only**, which delivers all **email alerts** to the parent's **Messages Inbox** ONLY.

Emails related to Portal Account status and Online Registration applications will be delivered to the specified Primary Email address.